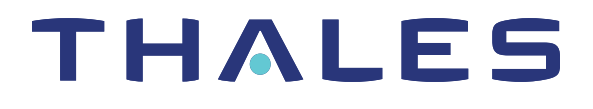

# SafeNet ProtectServer HSM 5.5 PSESH COMMAND REFERENCE GUIDE

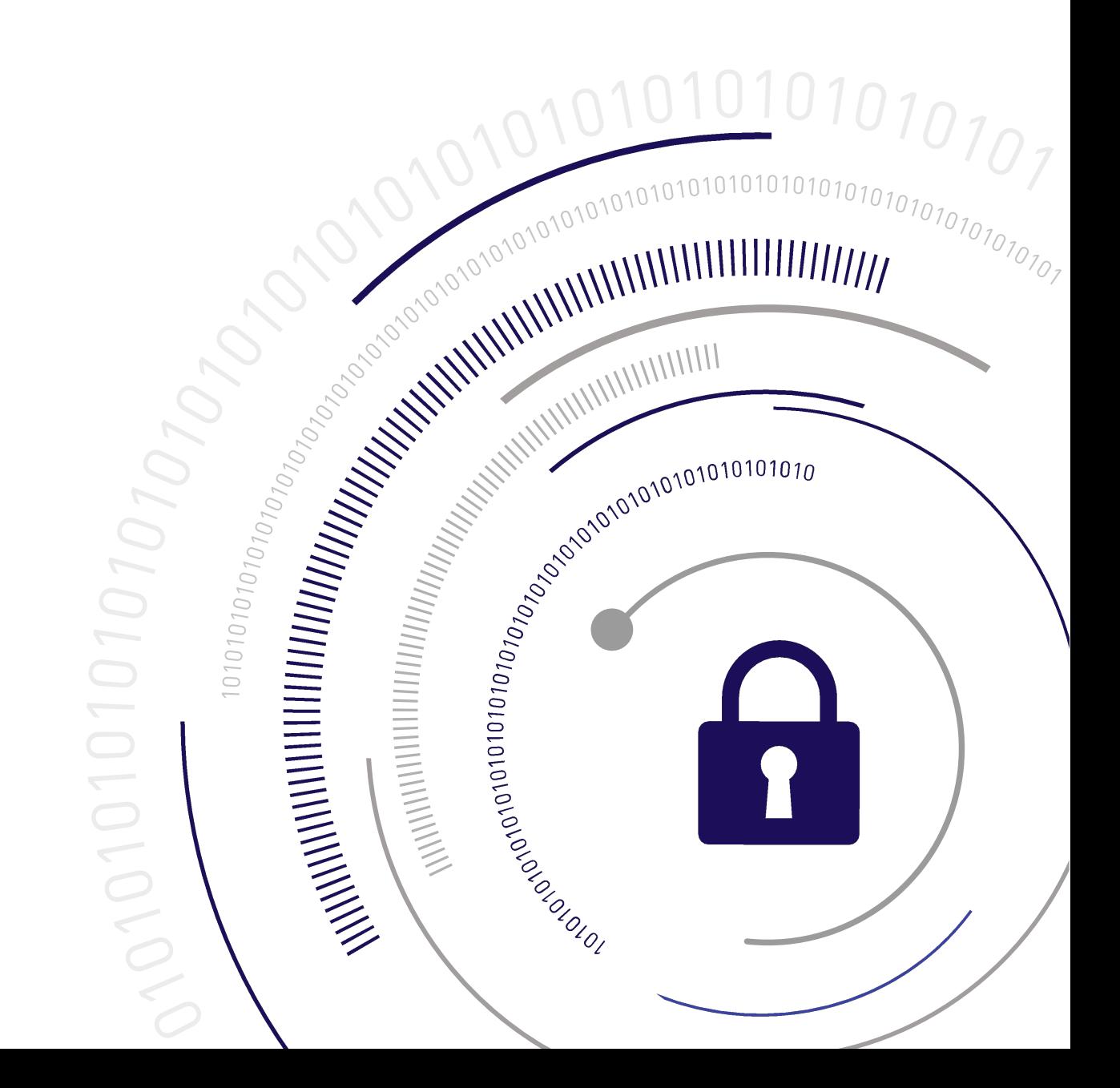

### <span id="page-1-0"></span>**Document Information**

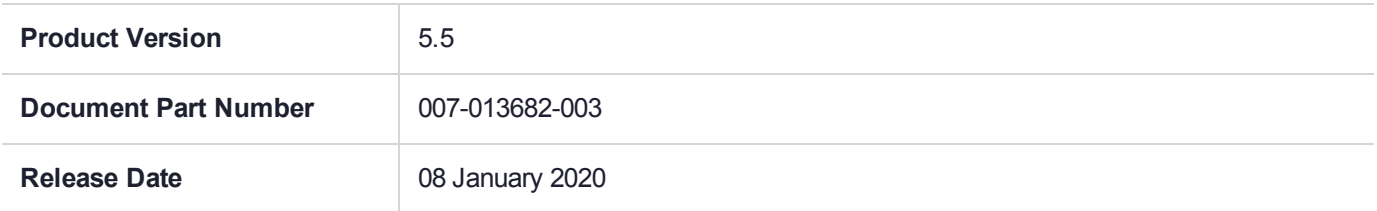

#### **Revision History**

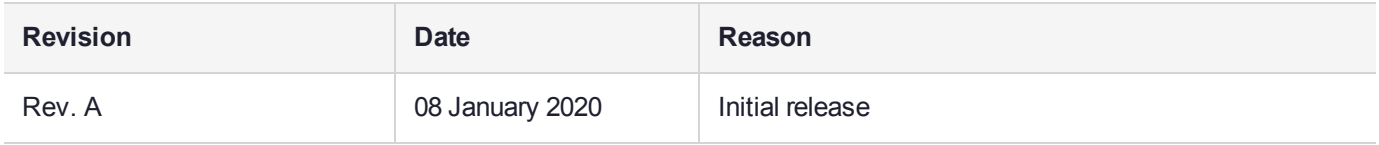

### **Trademarks, Copyrights, and Third-Party Software**

Copyright 2009-2020 Gemalto. All rights reserved. Gemalto and the Gemalto logo are trademarks and service marks of Gemalto and/or its subsidiaries and are registered in certain countries. All other trademarks and service marks, whether registered or not in specific countries, are the property of their respective owners.

### **Disclaimer**

All information herein is either public information or is the property of and owned solely by Gemalto and/or its subsidiaries who shall have and keep the sole right to file patent applications or any other kind of intellectual property protection in connection with such information.

Nothing herein shall be construed as implying or granting to you any rights, by license, grant or otherwise, under any intellectual and/or industrial property rights of or concerning any of Gemalto's information.

This document can be used for informational, non-commercial, internal, and personal use only provided that:

- **>** The copyright notice, the confidentiality and proprietary legend and this full warning notice appear in all copies.
- **>** This document shall not be posted on any publicly accessible network computer or broadcast in any media, and no modification of any part of this document shall be made.

Use for any other purpose is expressly prohibited and may result in severe civil and criminal liabilities.

The information contained in this document is provided "AS IS" without any warranty of any kind. Unless otherwise expressly agreed in writing, Gemalto makes no warranty as to the value or accuracy of information contained herein.

The document could include technical inaccuracies or typographical errors. Changes are periodically added to the information herein. Furthermore, Gemalto reserves the right to make any change or improvement in the specifications data, information, and the like described herein, at any time.

Gemalto hereby disclaims all warranties and conditions with regard to the information contained herein, including all implied warranties of merchantability, fitness for a particular purpose, title and non-infringement. In no event shall Gemalto be liable, whether in contract, tort or otherwise, for any indirect, special or consequential damages or any damages whatsoever including but not limited to damages resulting from loss of use, data, profits, revenues, or customers, arising out of or in connection with the use or performance of information contained in this document.

Gemalto does not and shall not warrant that this product will be resistant to all possible attacks and shall not incur, and disclaims, any liability in this respect. Even if each product is compliant with current security standards in force on the date of their design, security mechanisms' resistance necessarily evolves according to the state of the art in security and notably under the emergence of new attacks. Under no circumstances, shall Gemalto be held liable for any third party actions and in particular in case of any successful attack against systems or equipment incorporating Gemalto products. Gemalto disclaims any liability with respect to security for direct, indirect, incidental or consequential damages that result from any use of its products. It is further stressed that independent testing and verification by the person using the product is particularly encouraged, especially in any application in which defective, incorrect or insecure functioning could result in damage to persons or property, denial of service, or loss of privacy.

All intellectual property is protected by copyright. All trademarks and product names used or referred to are the copyright of their respective owners. No part of this document may be reproduced, stored in a retrieval system or transmitted in any form or by any means, electronic, mechanical, chemical, photocopy, recording or otherwise without the prior written permission of Gemalto.

# **CONTENTS**

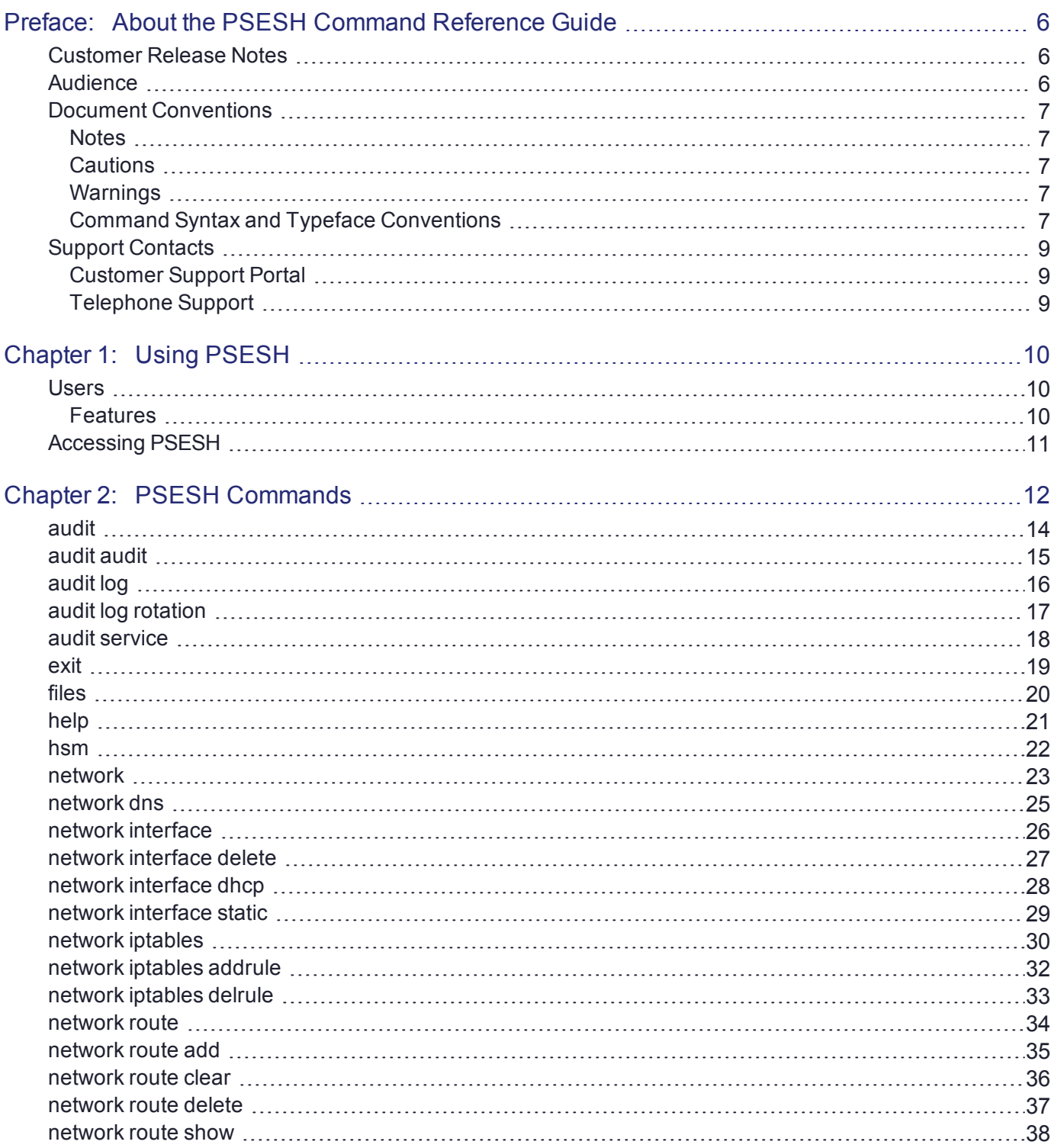

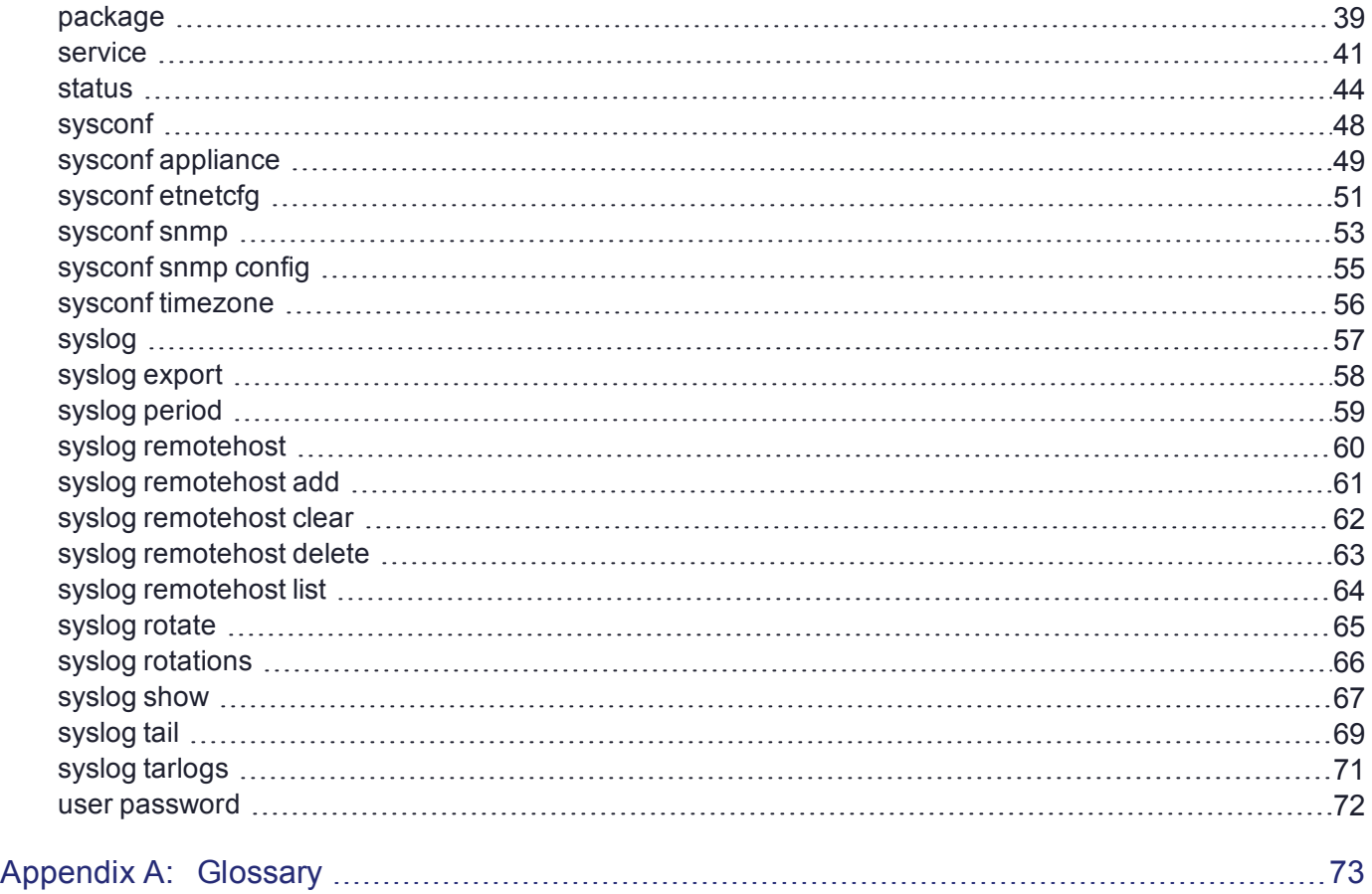

# <span id="page-5-0"></span>**PREFACE:** About the PSESH Command Reference **Guide**

This document describes how to access and use the PSESH command line interface. It contains the following chapters:

- **>** "Using [PSESH" on](#page-9-0) page 10
- **>** "PSESH [Commands" on](#page-11-0) page 12
- **>** ["Glossary" on](#page-72-0) page 73

This preface also includes the following information about this document:

- **>** "Customer Release [Notes" below](#page-5-1)
- **>** "Gemalto Rebranding" on page 1
- **>** ["Audience" below](#page-5-2)
- **>** "Document [Conventions" on](#page-6-0) the next page
- **>** "Support [Contacts" on](#page-8-0) page 9

<span id="page-5-1"></span>For information regarding the document status and revision history, see "Document [Information" on](#page-1-0) page 2.

# Customer Release Notes

The customer release notes (CRN) provide important information about this release that is not included in the customer documentation. It is strongly recommended that you read the CRN to fully understand the capabilities, limitations, and known issues for this release. You can view or download the latest version of the CRN for this release at the following location:

<span id="page-5-2"></span>[http://www.securedbysafenet.com/releasenotes/ptk/crn\\_ptk\\_5-4.pdf](http://www.securedbysafenet.com/releasenotes/ptk/crn_ptk_5-4.pdf)

# Audience

This document is intended for personnel responsible for maintaining your organization's security infrastructure. This includes SafeNet ProtectToolkit users and security officers, key manager administrators, and network administrators.

All products manufactured and distributed by Gemalto are designed to be installed, operated, and maintained by personnel who have the knowledge, training, and qualifications required to safely perform the tasks assigned to them. The information, processes, and procedures contained in this document are intended for use by trained and qualified personnel only.

It is assumed that the users of this document are proficient with security concepts.

# <span id="page-6-0"></span>Document Conventions

This document uses standard conventions for describing the user interface and for alerting you to important information.

### <span id="page-6-1"></span>**Notes**

Notes are used to alert you to important or helpful information. They use the following format:

**NOTE** Take note. Contains important or helpful information.

### <span id="page-6-2"></span>**Cautions**

Cautions are used to alert you to important information that may help prevent unexpected results or data loss. They use the following format:

**CAUTION!** Exercise caution. Contains important information that may help prevent unexpected results or data loss.

### <span id="page-6-3"></span>**Warnings**

Warnings are used to alert you to the potential for catastrophic data loss or personal injury. They use the following format:

**\*\*WARNING\*\* Be extremely careful and obey all safety and security measures. In this situation you might do something that could result in catastrophic data loss or personal injury.**

### <span id="page-6-4"></span>Command Syntax and Typeface Conventions

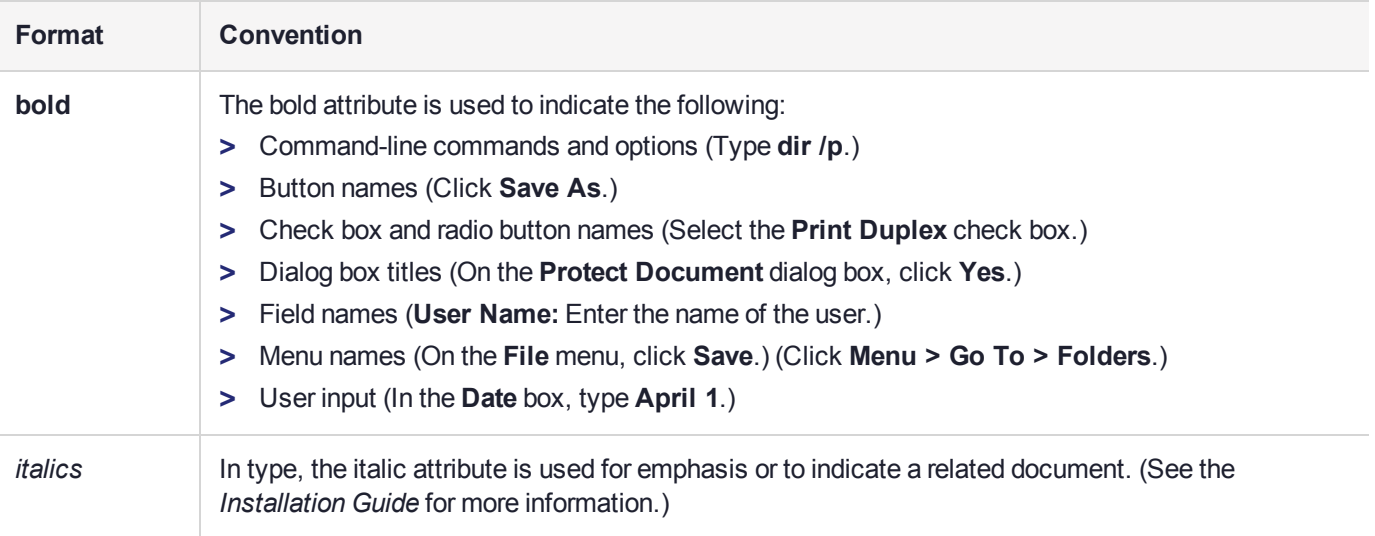

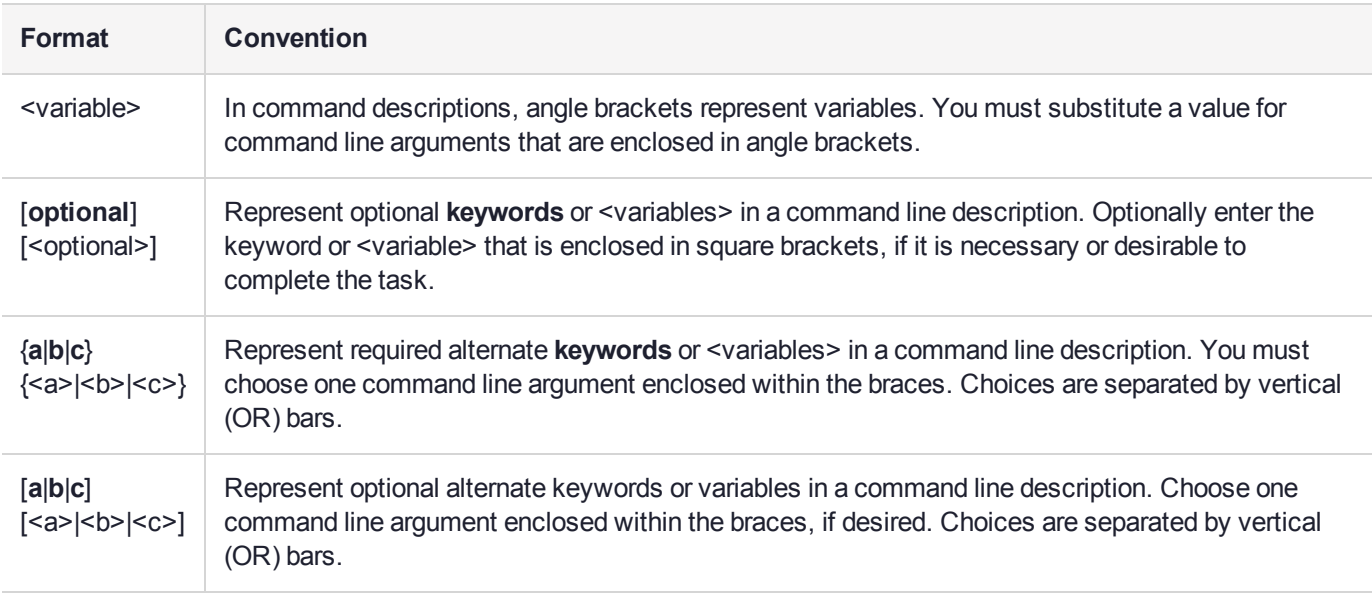

# <span id="page-8-0"></span>Support Contacts

If you encounter a problem while installing, registering, or operating this product, please refer to the documentation before contacting support. If you cannot resolve the issue, contact your supplier or [Gemalto](https://supportportal.gemalto.com/) [Customer](https://supportportal.gemalto.com/) Support.

Gemalto Customer Support operates 24 hours a day, 7 days a week. Your level of access to this service is governed by the support plan arrangements made between Gemalto and your organization. Please consult this support plan for further information about your entitlements, including the hours when telephone support is available to you.

### <span id="page-8-1"></span>Customer Support Portal

The Customer Support Portal, at [https://supportportal.gemalto.com,](https://supportportal.gemalto.com/) is where you can find solutions for most common problems. The Customer Support Portal is a comprehensive, fully searchable database of support resources, including software and firmware downloads, release notes listing known problems and workarounds, a knowledge base, FAQs, product documentation, technical notes, and more. You can also use the portal to create and manage support cases.

**NOTE** You require an account to access the Customer Support Portal. To create a new account, go to the portal and click on the **REGISTER** link.

### <span id="page-8-2"></span>Telephone Support

If you have an urgent problem, or cannot access the Customer Support Portal, you can contact Gemalto Customer Support by telephone. Calls to Gemalto Customer Support are handled on a priority basis.

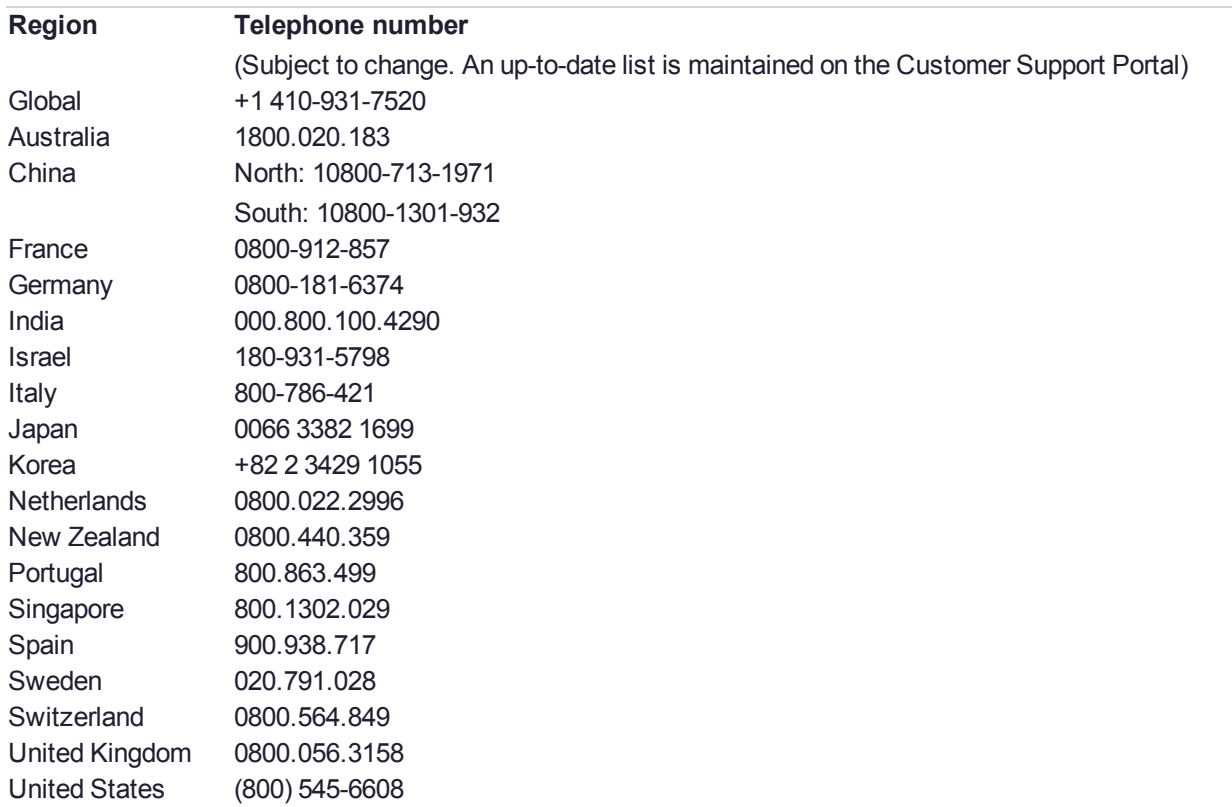

# <span id="page-9-0"></span>**CHAPTER 1:** Using PSESH

The PSESH shell command line tool provides access to the SafeNet ProtectServer Network HSM shell for performing basic appliance configuration tasks such as network configuration and appliance software package updates and management.

PSESH commands are not case sensitive.

Access to PSESH is via SSH or the local console.

This chapter contains the following sections:

- **>** ["Users" below](#page-9-1)
- **>** ["Features" below](#page-9-2)
- <span id="page-9-1"></span>**>** "Accessing [PSESH" on](#page-10-0) the next page

### Users

The following users can access PSESH:

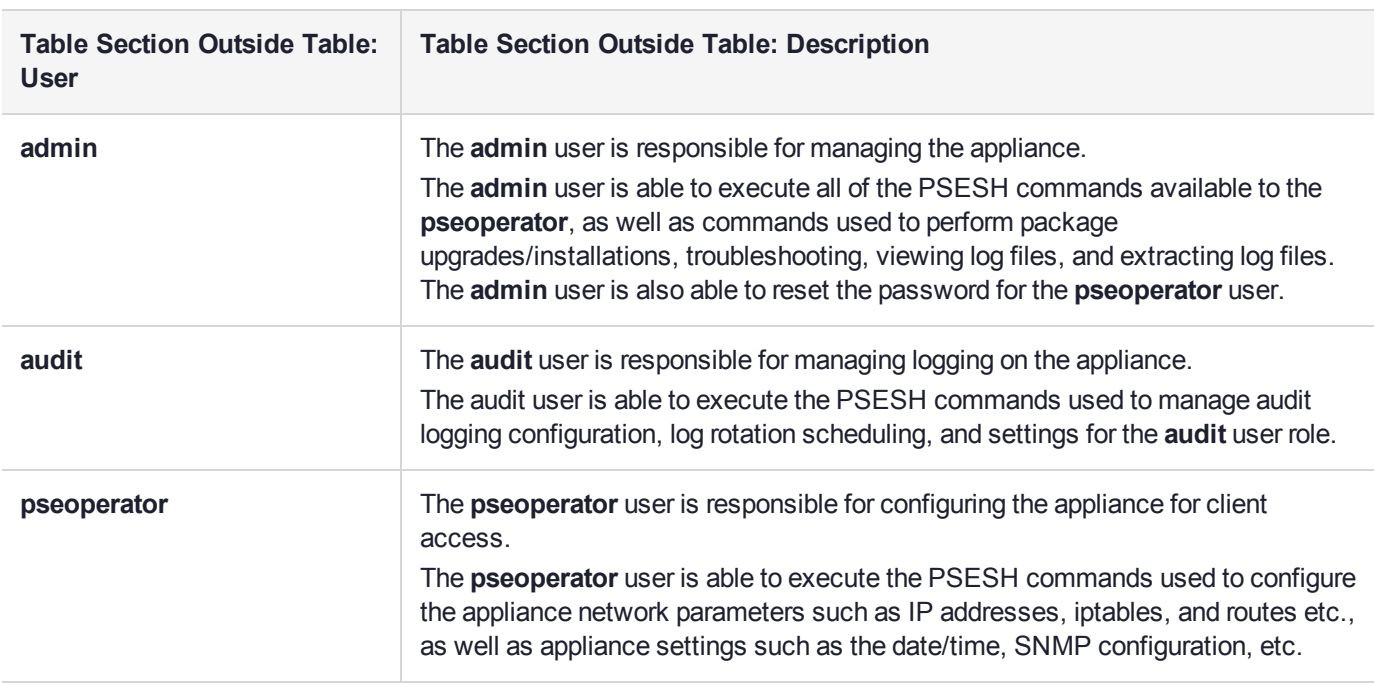

### <span id="page-9-2"></span>**Features**

PSESH provides the following features:

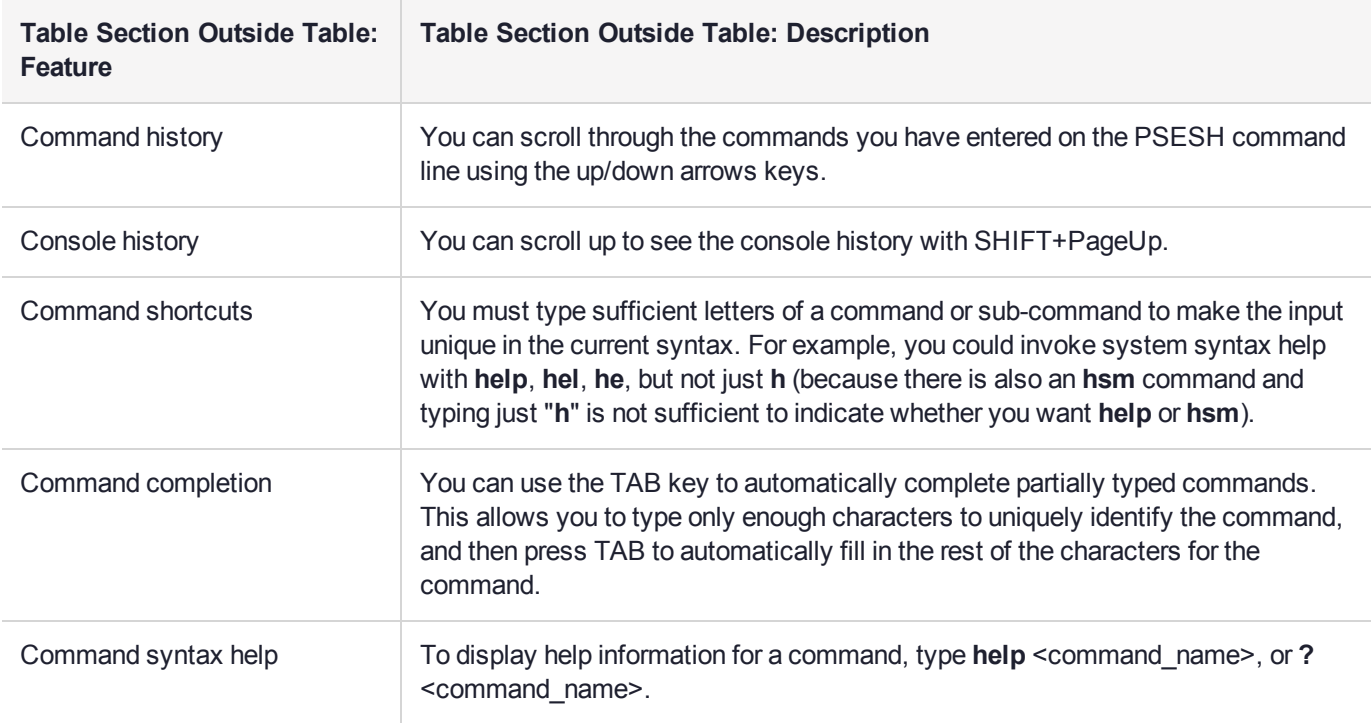

# <span id="page-10-0"></span>Accessing PSESH

You can access PSESH by connecting a keyboard and monitor to the appliance, using a serial connection, or using an SSH client (such as puTTY in Windows or the **ssh** command in Linux) after the network settings have been configured.

### **To access PSESH:**

**1.** Connect to the appliance (monitor and keyboard, serial connection, or SSH)

When a successful connection is made, a terminal window opens and the prompt **login as:** appears.

You can log in as **admin**, **pseoperator**, or **audit** (see ["Users" on](#page-9-1) the previous page for details on these roles).

**2.** You are prompted for the password. If this is the first time you have signed in as this user, the default password is **password**. You will be prompted to enter a new password.

Once you have logged in, the system presents the **psesh:>** prompt, includes the hostname you assigned to the appliance:

[myPSE] psesh:>

**NOTE** After three failed remote login attempts, the account will be locked out for 10 minutes.

You can now issue any PSESH command. For a summary, type **?** or **help** and press **Enter**.

# <span id="page-11-0"></span>**CHAPTER 2:** PSESH Commands

This chapter describes how to access and use the PSESH shell command line tool to configure your SafeNet ProtectServer Network HSM appliances.

The commands are presented alphabetically and provide:

- **>** a brief description of the command function
- **>** the command syntax and parameter descriptions
- **>** usage examples.

The top-level commands are as follows:

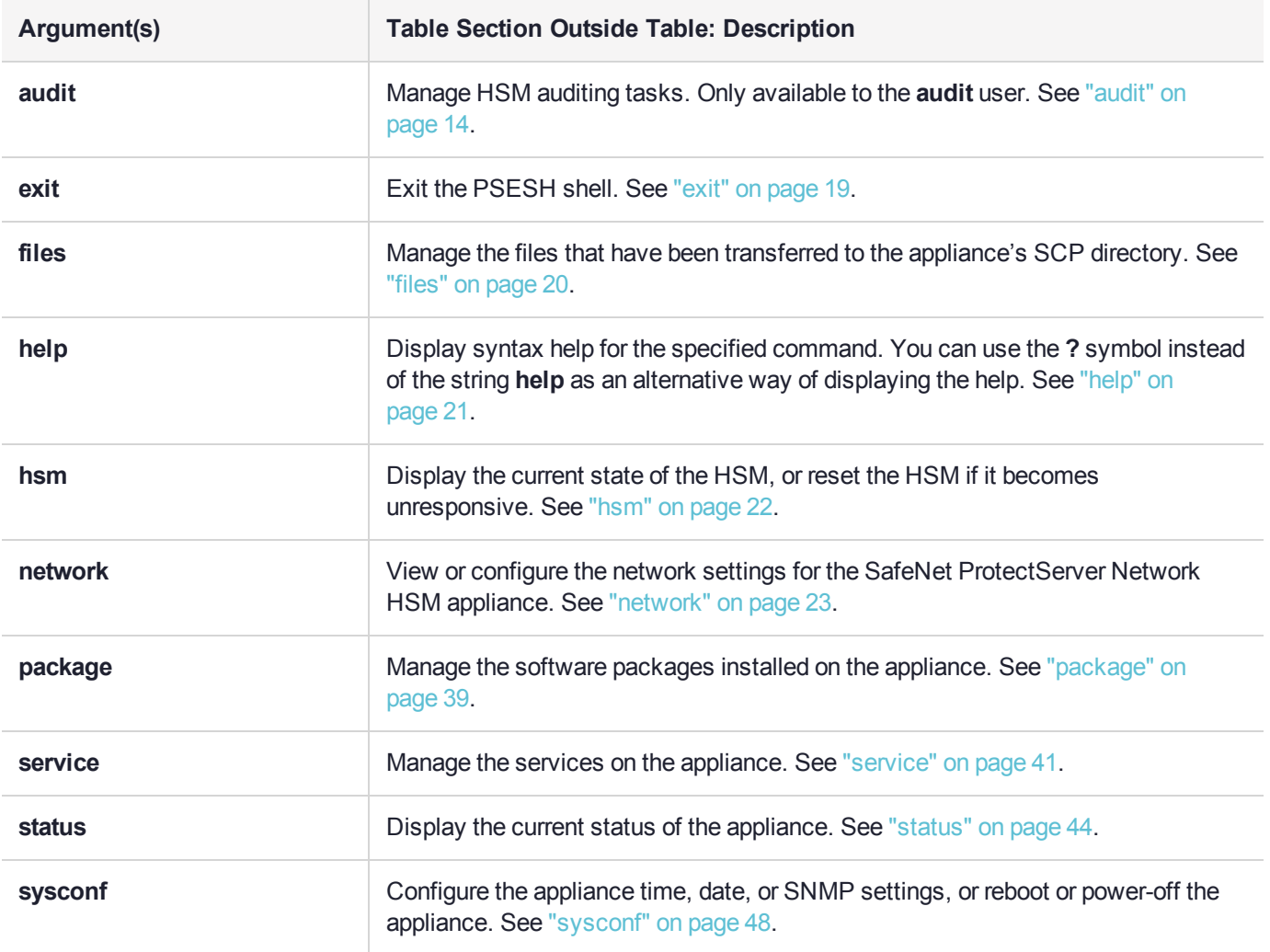

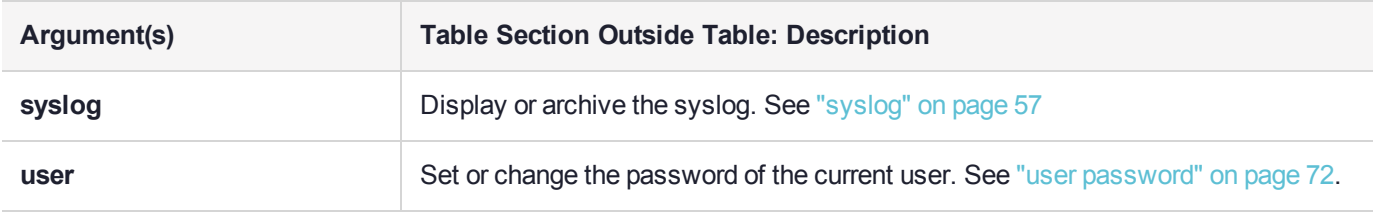

### <span id="page-13-0"></span>audit

Manage HSM auditing tasks, including audit logging configuration, log rotation scheduling, and settings for the **audit** user role. This command and its subcommands are only available to the **audit** account on the appliance.

The **audit** appliance role also has access to the following commands common to the **admin** and **pseoperator** roles:

- **>** "syslog [tarlogs" on](#page-70-0) page 71
- **>** "user [password" on](#page-71-0) page 72

### **Syntax**

### **audit**

**audit**

**log**

**service**

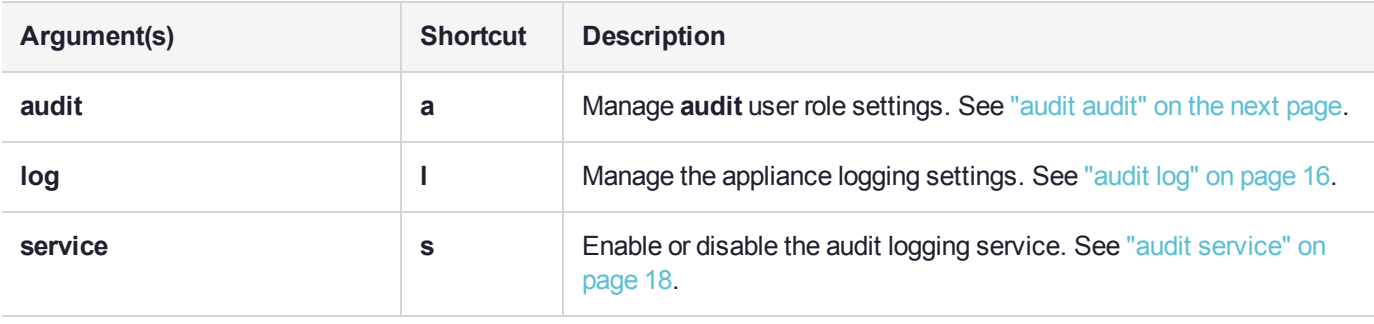

### <span id="page-14-0"></span>audit audit

Configure the **audit** user role.

### **Syntax**

#### **audit audit** {**init** | **changepwd** | **secret**}

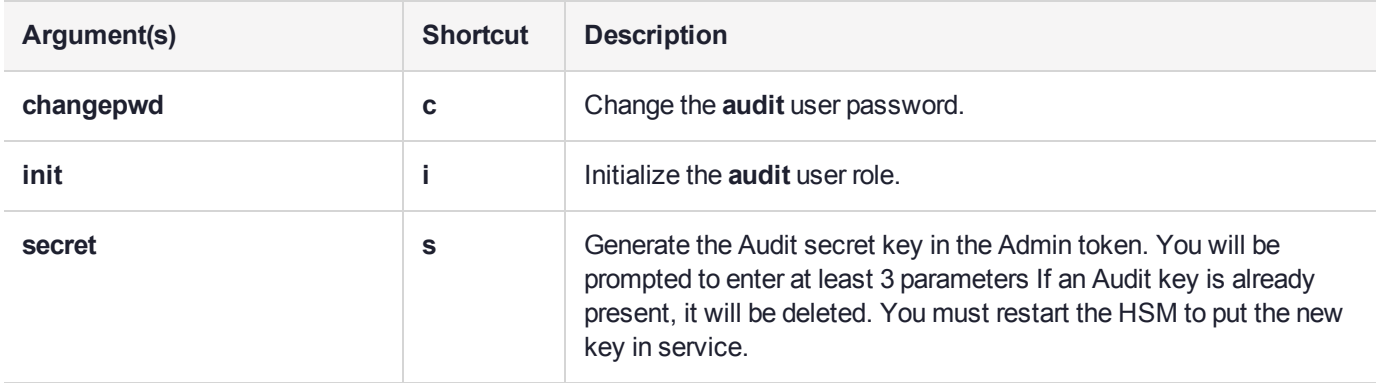

### **Examples**

psesh:>audit audit init

Please Enter the SO PIN: Please Enter the new Auditor's PIN: Please re-enter the new Auditor's PIN:

Command Result : 0 (Success)

psesh:>audit audit secret

Please Enter the Auditor's PIN: Please enter number of params (minimum 3): 3 Please enter parameter #0:12345678 Please enter parameter #1:87654321 Please enter parameter #2:01020304 Audit Key created successfully

Command Result : 0 (Success)

psesh:>audit audit changepwd

Please Enter the old Auditor's PIN: Please Enter the new Auditor's PIN: Please re-enter the new Auditor's PIN:

# <span id="page-15-0"></span>audit log

Configure the appliance logging settings.

### **Syntax**

**audit log**

**rotation show**

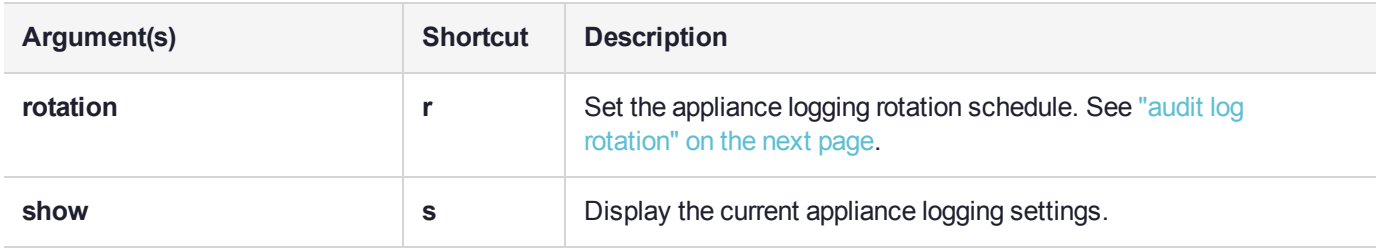

### Example

psesh:>audit log show

Audit Logs Service is enabled. Using Hourly rotation

# <span id="page-16-0"></span>audit log rotation

Set the audit log rotation schedule. The default setting is

### **Syntax**

### **audit log rotation** [**-hourly** | **-daily** | **-weekly**]

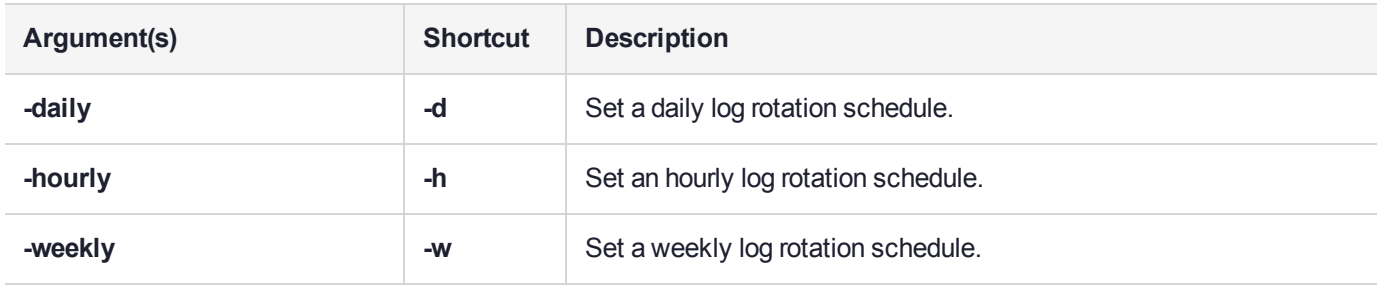

### **Example**

psesh:>audit log rotation -daily

Setting Daily rotation.

# <span id="page-17-0"></span>audit service

Enable or disable the audit logging service.

### **Syntax**

### **audit service** {**enable** | **disable**}

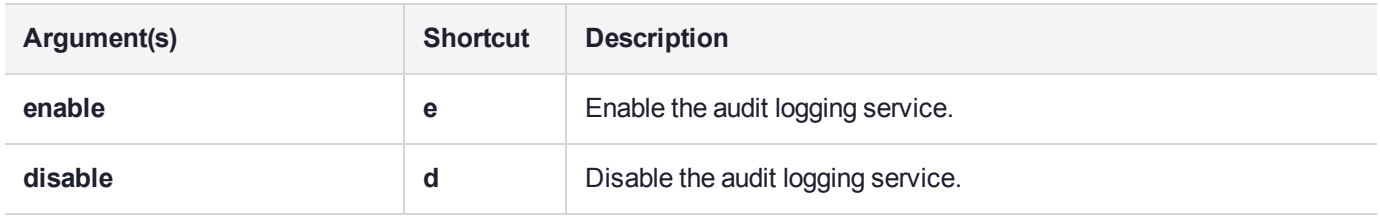

### **Examples**

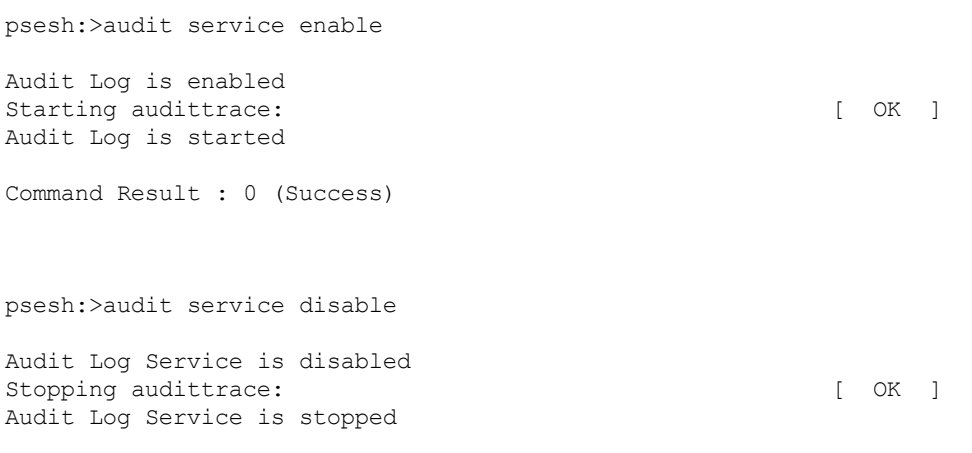

## <span id="page-18-0"></span>exit

Exit the PSESH shell. This ends the PSESH session.

**User access admin**, **pseoperator**

**Syntax exit**

**Example** psesh:> exit

### <span id="page-19-0"></span>files

Manage the files that have been transferred to the appliance using SCP. These files are automatically placed in the SCP directory, and cannot be moved.

### **User access admin**, **pseoperator**

#### **Syntax**

**files** [**clear** | **delete -file** <filename> | **show**]

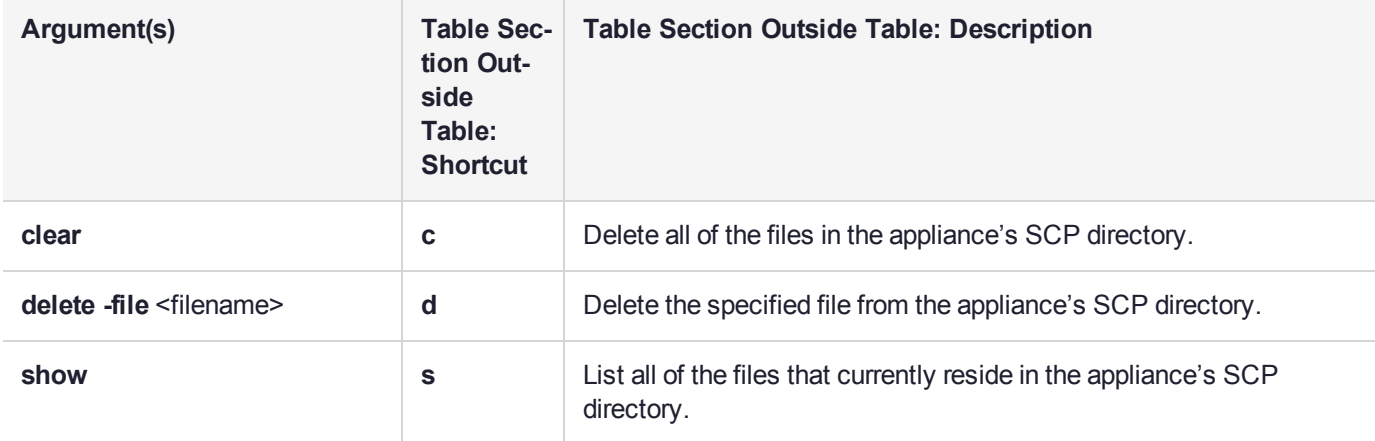

#### **Example**

```
psesh:> files show
SCP Folder Content
------------------
total 861K
248K PTKnetsrv-5.2.0-4.i386.rpm
613K PTKpcihsmK6-5.2.0-4.i386.rpm
Command Result : 0 (Success)
psesh:>files delete PTKnetsrv-5.2.0-4.i386.rpm
This will delete file 'PTKnetsrv-5.2.0-4.i386.rpm' in the scp folder. Continue [y/n]?
> y
Proceeding....
File 'PTKnetsrv-5.2.0-4.i386.rpm' deleted.
Command Result : 0 (Success)
psesh:>files clear
This will delete all the files in the scp folder. Continue [y/n]?
> y
Proceeding....
All files deleted.
Command Result : 0 (Success)
```
### <span id="page-20-0"></span>help

Display syntax help for the specified command. You can use the **?** symbol instead of the string **help** as an alternative way of displaying the help.

**User access admin**, **pseoperator**

**Syntax** help <command>

#### **Example**

psesh:> help help

Type help or ? to see help and syntax information for any Luna Shell command.

help or ? with no arguments lists the top level commands with brief descriptions.

help or ? followed by one or more arguments (command names, sub-commands, options) yields increasingly detailed information.

For example:

The command ? hsm returns general information on the hsm commands.

The command help hsm state returns information on the hsm state subcommands.

The -force option, on any command that supports that option, causes the command to proceed silently, without prompting you for input - this is useful for scripting.

Command Result : 0 (Success)

psesh:> ? hsm

Syntax: hsm

The following subcommands are available:

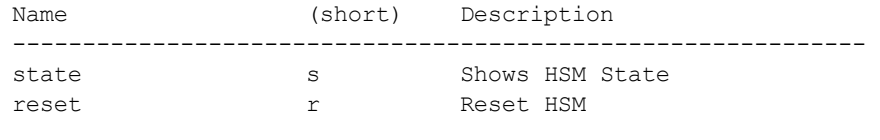

### <span id="page-21-0"></span>hsm

Display the current state of the HSM, or reset the HSM if it becomes unresponsive.

### **User access admin**, **pseoperator**

### **Syntax hsm** [**state** | **reset**]

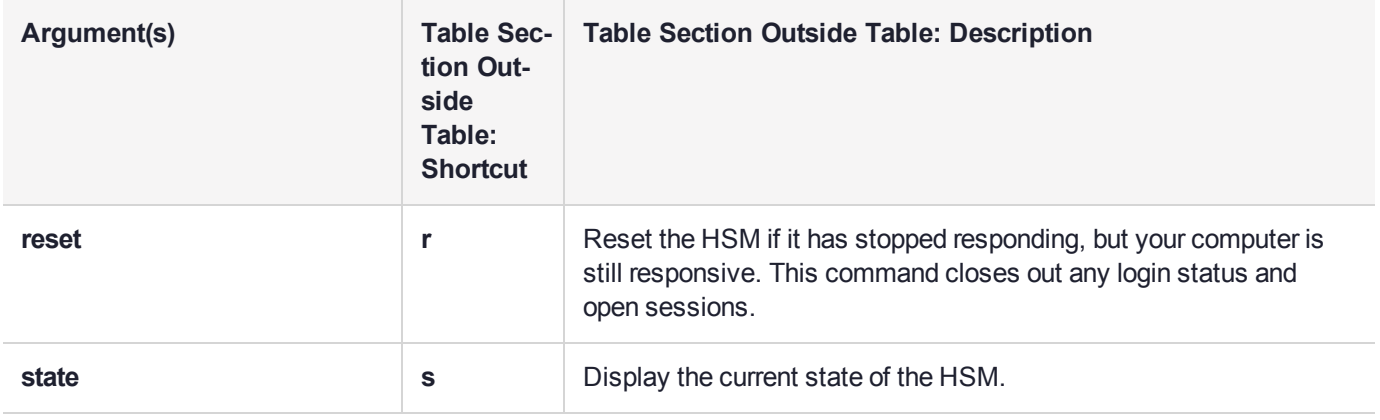

#### **Example**

psesh:>hsm state

```
HSM device 0: HSM in NORMAL MODE. RESPONDING to requests. Usage Level=0%
State = (0x8000, 0xffffffff)Host Interface = PSIe2
```
Command Result : 0 (Success)

[PSe-II] psesh:>hsm reset

Executing this command will disrupt all client connections. Proceed  $[y/n]$ ? > y Proceeding to reset.... HSM reset successful.

# <span id="page-22-0"></span>network

View or configure the network settings for the SafeNet ProtectServer Network HSM appliance.

### **User access admin**, **pseoperator**

### **Syntax**

**network**

**dns interface iptables route**

**network** [**domain** <domain> | **hostname** <hostname> | **ping** <hostname/IP> | **show**]

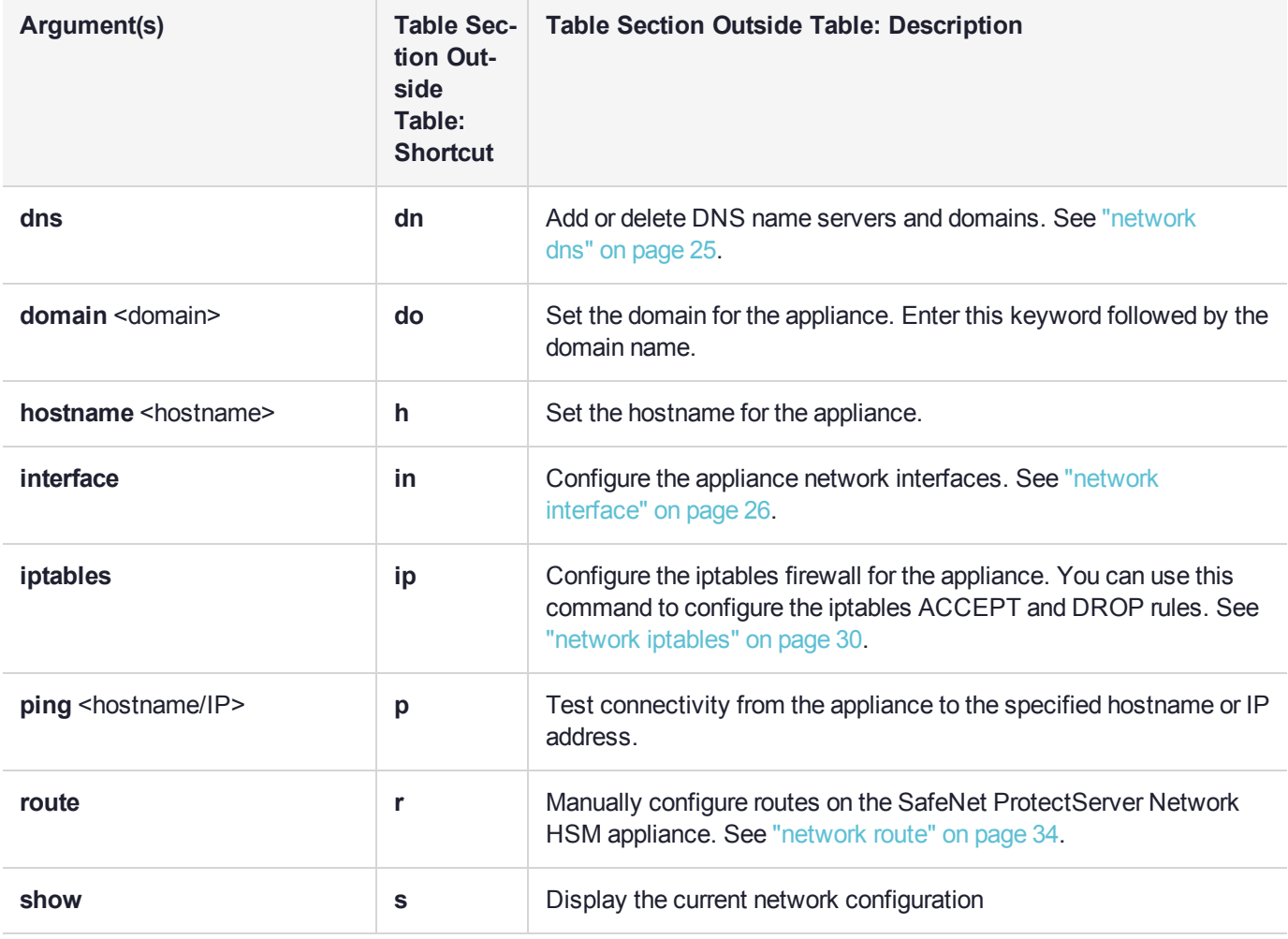

### **Example**

psesh:>network domain hsmdomain Success: DomainName hsmdomain set. Command Result : 0 (Success)

psesh:>network hostname hsmhost Success: Hostname hsmhost set. Command Result : 0 (Success)

```
psesh:>network show
```
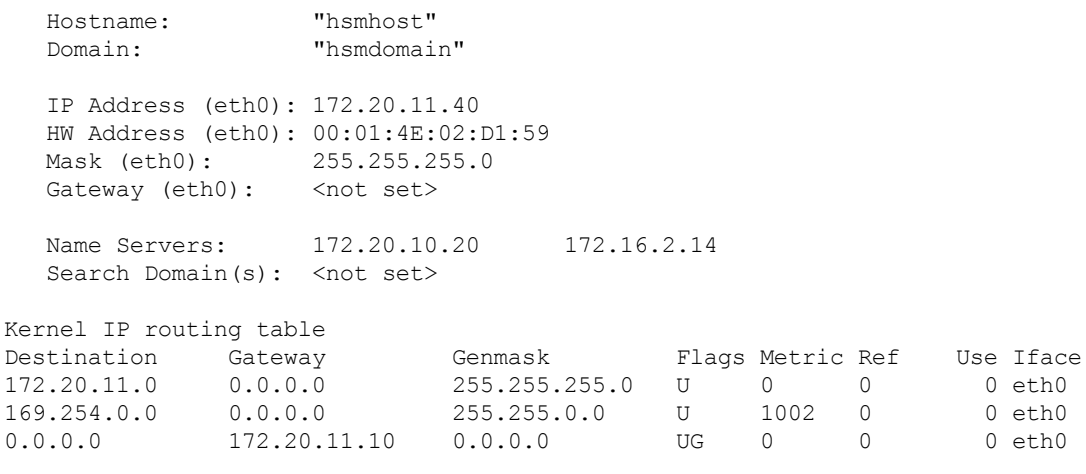

- Link status
	- eth0: Configured Link detected: yes

```
eth1: Not configured
```

```
Command Result : 0 (Success)
```
psesh:>network ping 10.124.0.65

```
PING 10.124.0.65 (10.124.0.65) 56(84) bytes of data.
64 bytes from 10.124.0.65: icmp_seq=1 ttl=126 time=18.5 ms
```

```
--- 10.124.0.65 ping statistics ---
1 packets transmitted, 1 received, 0% packet loss, time 18ms
rtt min/avg/max/mdev = 18.534/18.534/18.534/0.000 ms
```
# <span id="page-24-0"></span>network dns

Configure the Domain Name Server (DNS) settings on the SafeNet ProtectServer Network HSM appliance. You can use this command to add or delete a DNS name server or search domain.

### **User Access admin**, **pseoperator**

### **Syntax**

**network dns**

**add** {**nameserver** <IP\_address> | **searchdomain** <netdomain>}

**delete** {**nameserver** <IP\_address> | **searchdomain** <netdomain>}

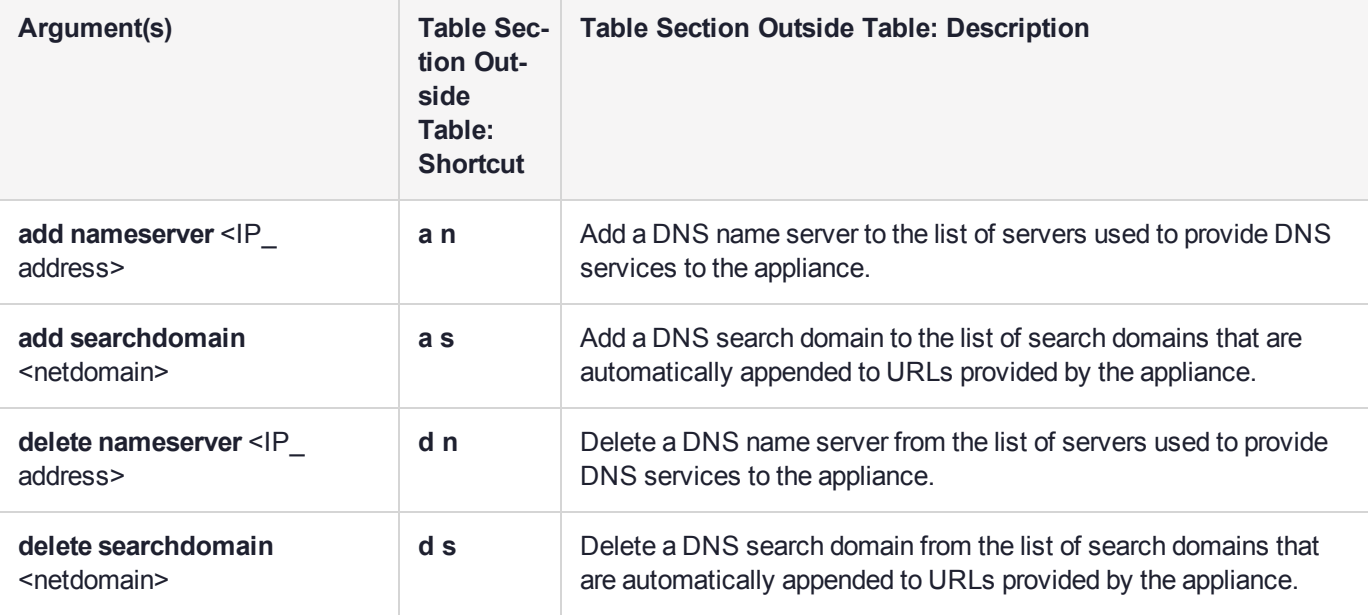

#### **Example**

psesh:> net dns add nameserver 192.16.0.2 Success: Nameserver 192.16.0.2 added

psesh:> net dns add searchdomain 192.16.0.0 Success: Searchdomain entry 192.16.0.0 added

psesh:> net dns delete nameserver 192.16.0.2 Success: Nameserver 192.16.0.2 deleted

psesh:> net dns delete searchdomain 192.16.0.0 Success: Searchdomain entry 192.16.0.0 deleted

# <span id="page-25-0"></span>network interface

Configure the appliance network interfaces. You can use static IP addressing or DHCP. Static addressing is the default.

### **User Access**

**admin**, **pseoperator**

### **Syntax**

**network interface**

**dhcp delete static**

**network interface -device** <netdevice> **-ip** <IP\_address> **-netmask** <IP\_address> [**-gateway** <IP\_ address>] [**-force**]

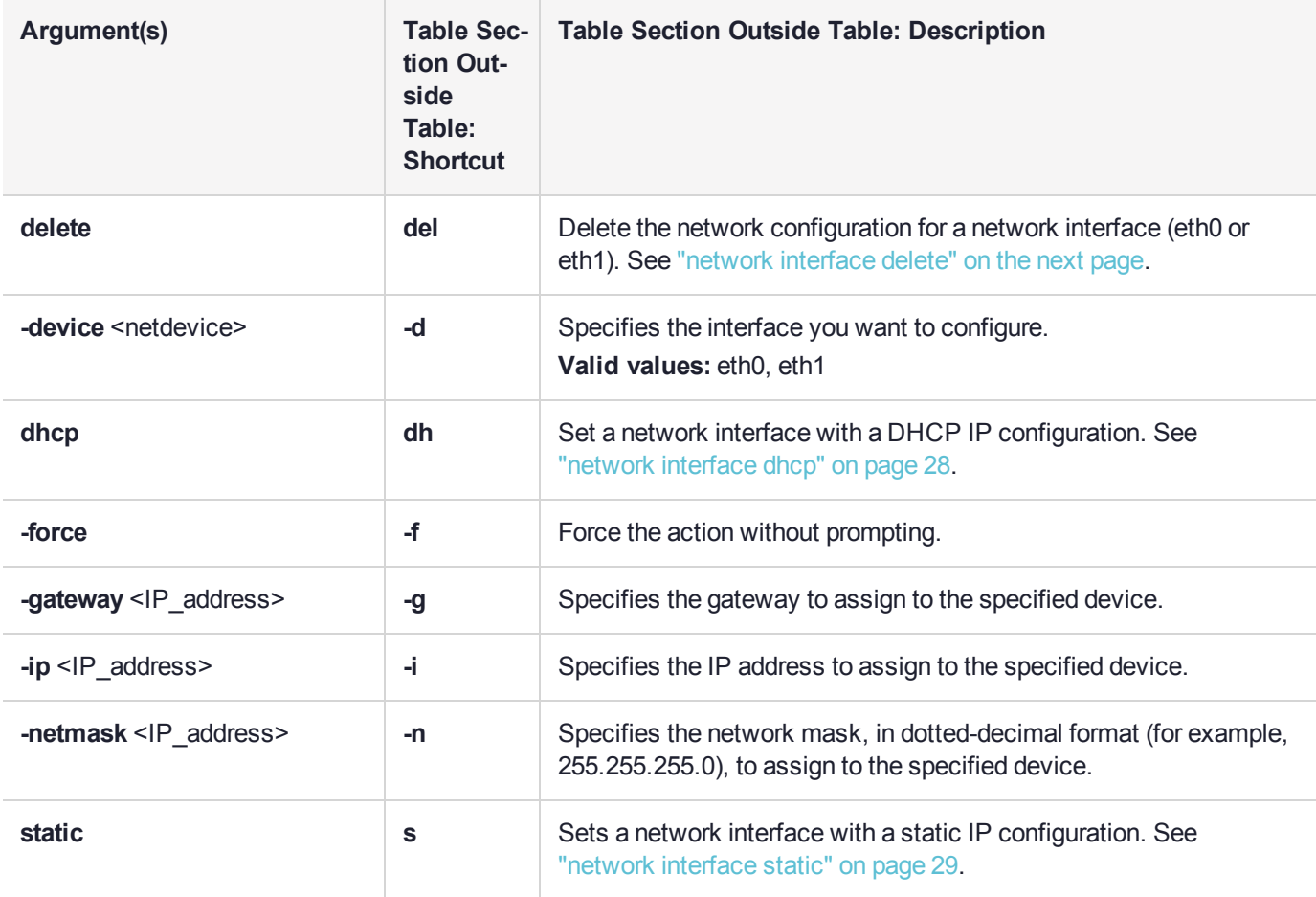

# <span id="page-26-0"></span>network interface delete

Delete the network configuration for a network interface (eth0 or eth1).

### **User Access admin**, **pseoperator**

#### **Syntax**

**network interface delete -device** <netdevice>

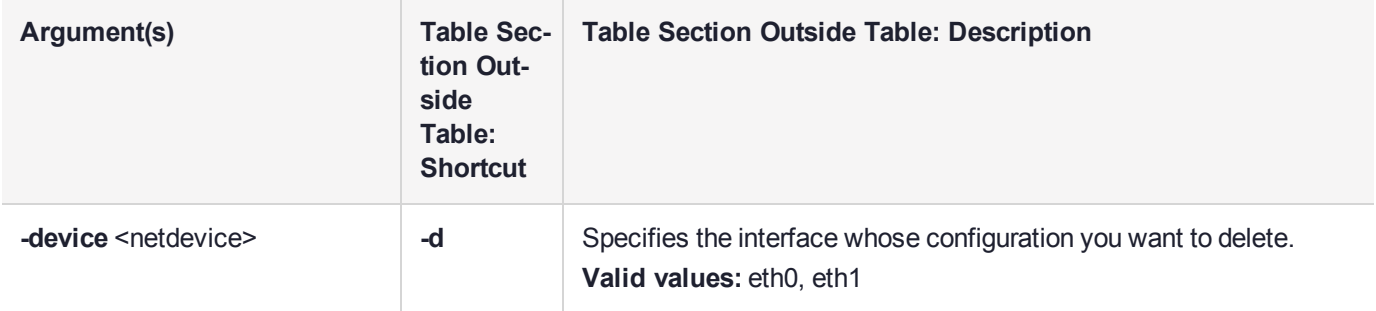

### **Example**

psesh:> network interface delete -device eth1

Interface eth1 removed successfully.

### <span id="page-27-0"></span>network interface dhcp

Configure the network interface to request a dynamic IP address.

**NOTE** DHCP is not recommended.

### **User Access admin**, **pseoperator**

### **Syntax network interface dhcp -device** <netdevice> [**-force**]

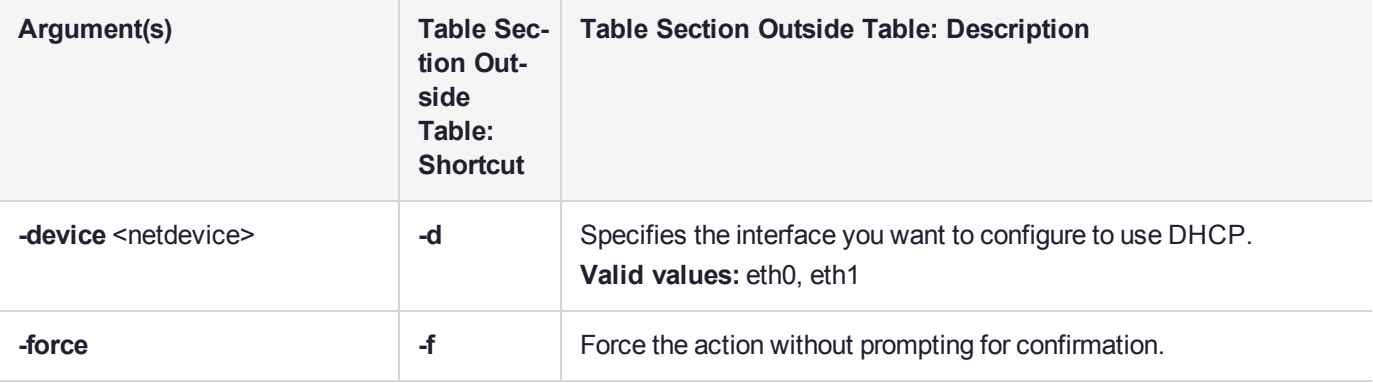

#### **Example**

psesh:>network interface dhcp -device eth0

NOTICE: The network service must be restarted for new network settings to take effect. If you are sure that you wish to restart the network, then type 'proceed', otherwise type 'quit'

> proceed Proceeding... e1000e: eth0 NIC Link is Down Restarting network service... Shutting down loopback interface:  $[OK]$ Bringing up loopback interface: [ OK ] Bringing up interface eth0: Determining IP information for eth0...ADDCONF(NETDEV\_UP): eth0: link is not ready e1000e: eth0 NIC Link is Up 1000 Mbps Full Duplex, Flow Control: None ADDRCONF(NETDEV CHANGE): eth0: link becomes ready done. [ OK ]

### <span id="page-28-0"></span>network interface static

Configure a static IP address on the specified network interface.

### **User Access**

**admin**, **pseoperator**

#### **Syntax**

**network interface** static **-device** <netdevice> -ip <IP\_address> -netmask <IP\_address> [-gateway <IP address>] [**-force**]

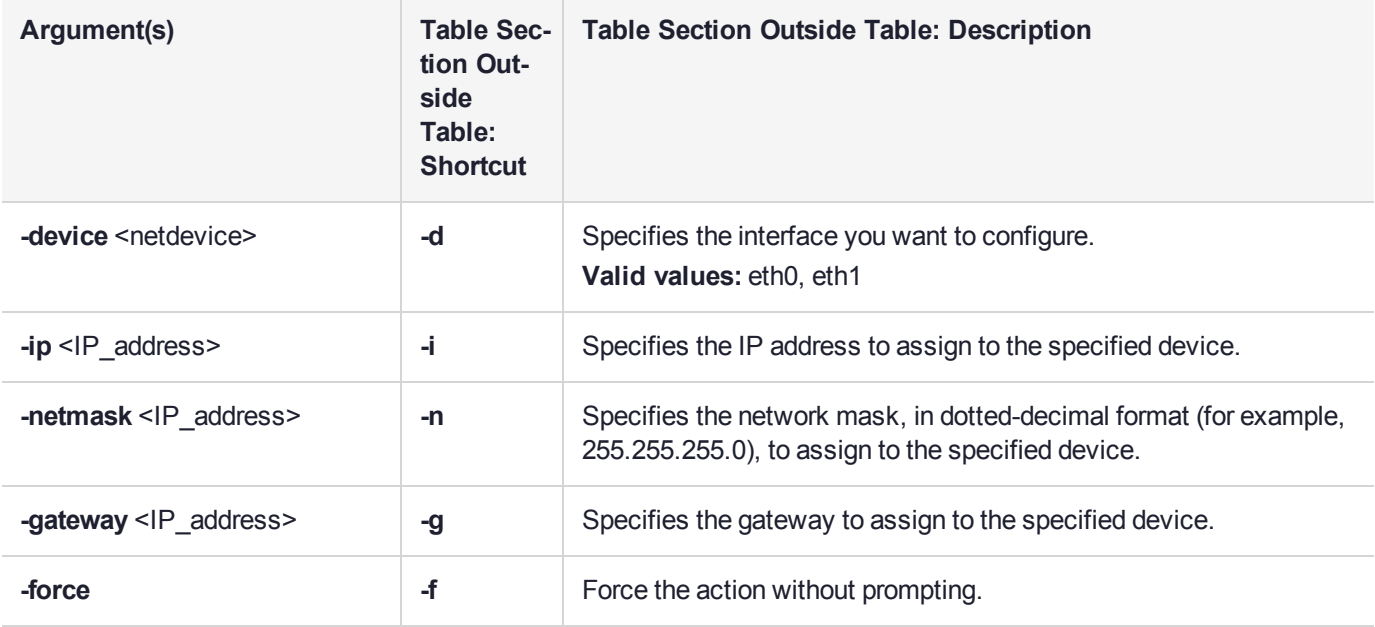

#### **Example**

psesh:>network interface static -device eth0 -ip 172.20.11.40 -netmask 255.255.255.0

NOTICE: The network service must be restarted for new network settings to take effect. If you are sure that you wish to restart the network, then type 'proceed', otherwise type 'quit'

```
> proceed
Proceeding...
e1000e: eth0 NIC Link is Down
Restarting network service...
Shutting down loopback interface: [ OK ]
Bringing up loopback interface: [OK]Bringing up interface eth0: ADDRCONF(NETDEV_UP): eth0: link is not ready
Determining if ip address 172.20.11.40 is already in use for device eth0...
                                                   [ OK ]
e1000e: eth0 NIC Link is Up 1000 Mbps Full Duplex, Flow Control: None
ADDRCONF(NETDEV_CHANGE): eth0: link becomes ready
```
### <span id="page-29-0"></span>network iptables

Configure the iptables firewall for the appliance. You can use this command to configure the iptables ACCEPT and DROP rules.

By default, the SafeNet ProtectServer Network HSM allows access to all networks and hosts. The default policy for the INPUT and OUTPUT chain is set to ACCEPT. The default policy for the FORWARD chain is set to DROP, since the SafeNet ProtectServer Network HSM is not used to forward packets, as in a router or proxy.

#### **User Access admin**, **pseoperator**

**Syntax network iptables**

> **addrule clear delrule save show**

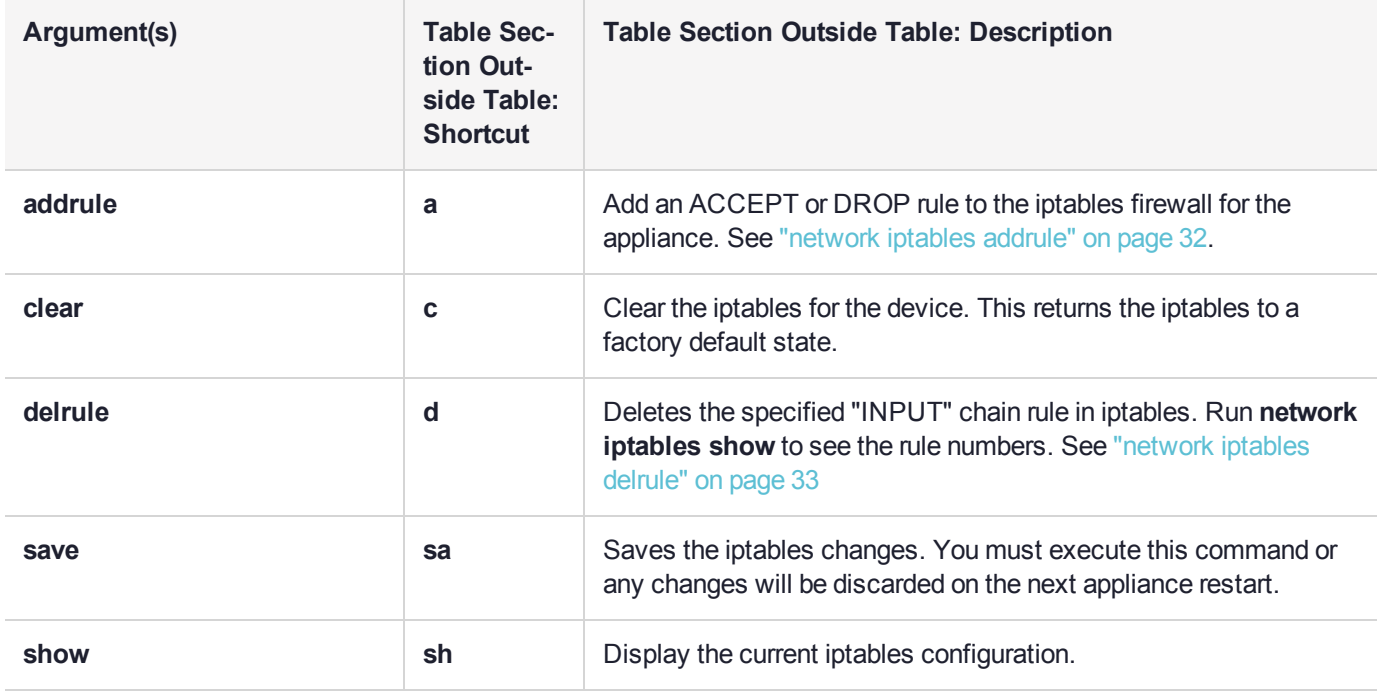

#### **Example**

psesh:>network iptables show

Current iptables rules:

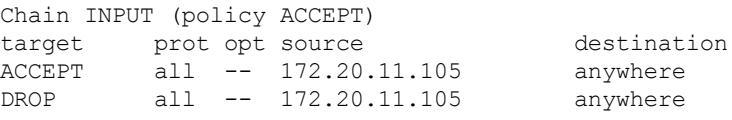

DROP all -- 172-0-11-0.lightspeed.wlfrct.sbcglobal.net/255.0.255.0 anywhere Command Result : 0 (Success) psesh:>network iptables clear WARNING: This will delete all configured rules and reset iptables to factory default. Proceed [y/n]? > y Proceeding.... clearing iptables... Restarting network service...please wait Command Result : 0 (Success)

psesh:>network iptables save

WARNING: This will save all the iptables changes and restart the network services. Proceed[y/n]?  $\rightarrow$ Exiting....

### <span id="page-31-0"></span>network iptables addrule

Add an ACCEPT or DROP rule to the iptables firewall for the appliance.

**\*\*WARNING\*\* These rules govern network access to the appliance. Adding a malformed rule may cause a lockout.**

**NOTE** You must use the **network iptables save** command to save your changes. Failure to do so will result in your changes being discarded on the next appliance restart.

### **User Access admin**, **pseoperator**

### **Syntax**

#### **network iptables addrule**

**accept** {**host -ip** <IP\_address> | **network -net** <IP\_address> **-mask** <netmask>}

**drop** {**host -ip** <IP\_address> | **network -net** <IP\_address> **-mask** <netmask>}

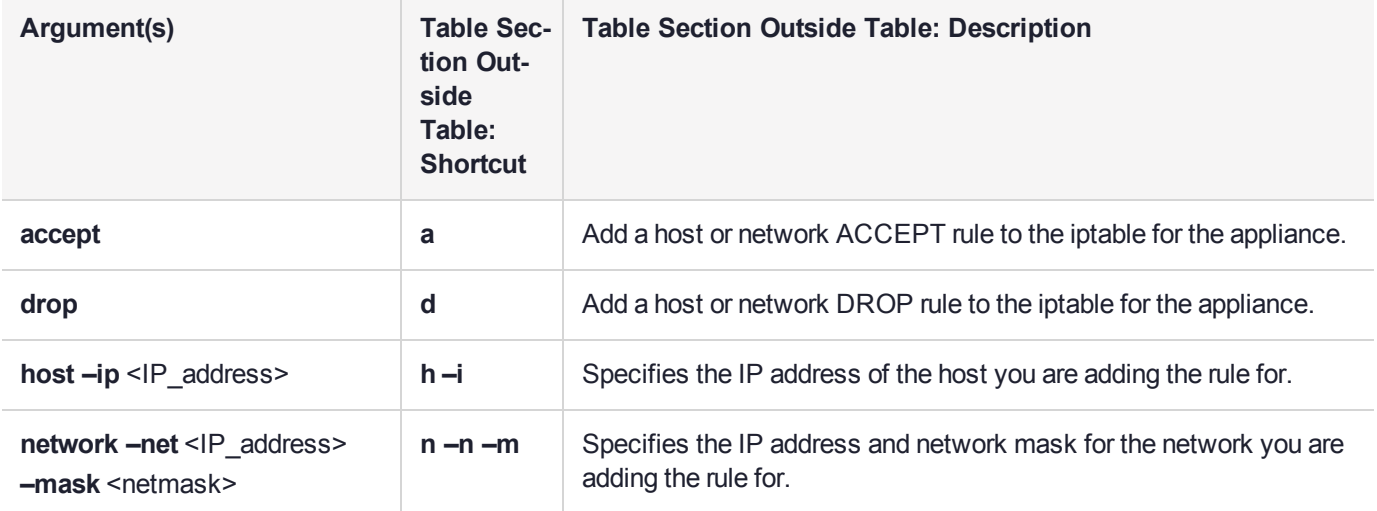

### **Example**

psesh:>network iptables addrule accept host -ip 172.20.11.105 ACCEPT rule added for host 172.20.11.105 Command Result : 0 (Success)

psesh:>network iptables addrule drop network -net 172.20.11.212 -mask 255.0.255.0 DROP rule added for 172.20.11.212/255.0.255.0 network Command Result : 0 (Success)

# <span id="page-32-0"></span>network iptables delrule

Deletes the specified "INPUT" chain rule in iptables. Run network iptables show to see the rule order.

### **User Access admin**, **pseoperator**

#### **Syntax**

**network iptables delrule -rulenum** <number>

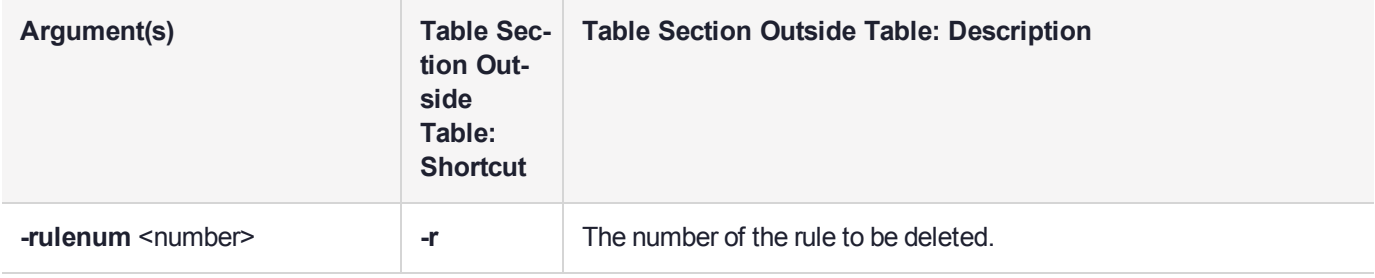

### **Example**

psesh:>network iptables delrule -rulenum 2

iptables: Rule 2 deleted.

# <span id="page-33-0"></span>network route

Manage and view network route configurations.

### **User Access admin**, **pseoperator**

**Syntax network route**

> **add clear delete show**

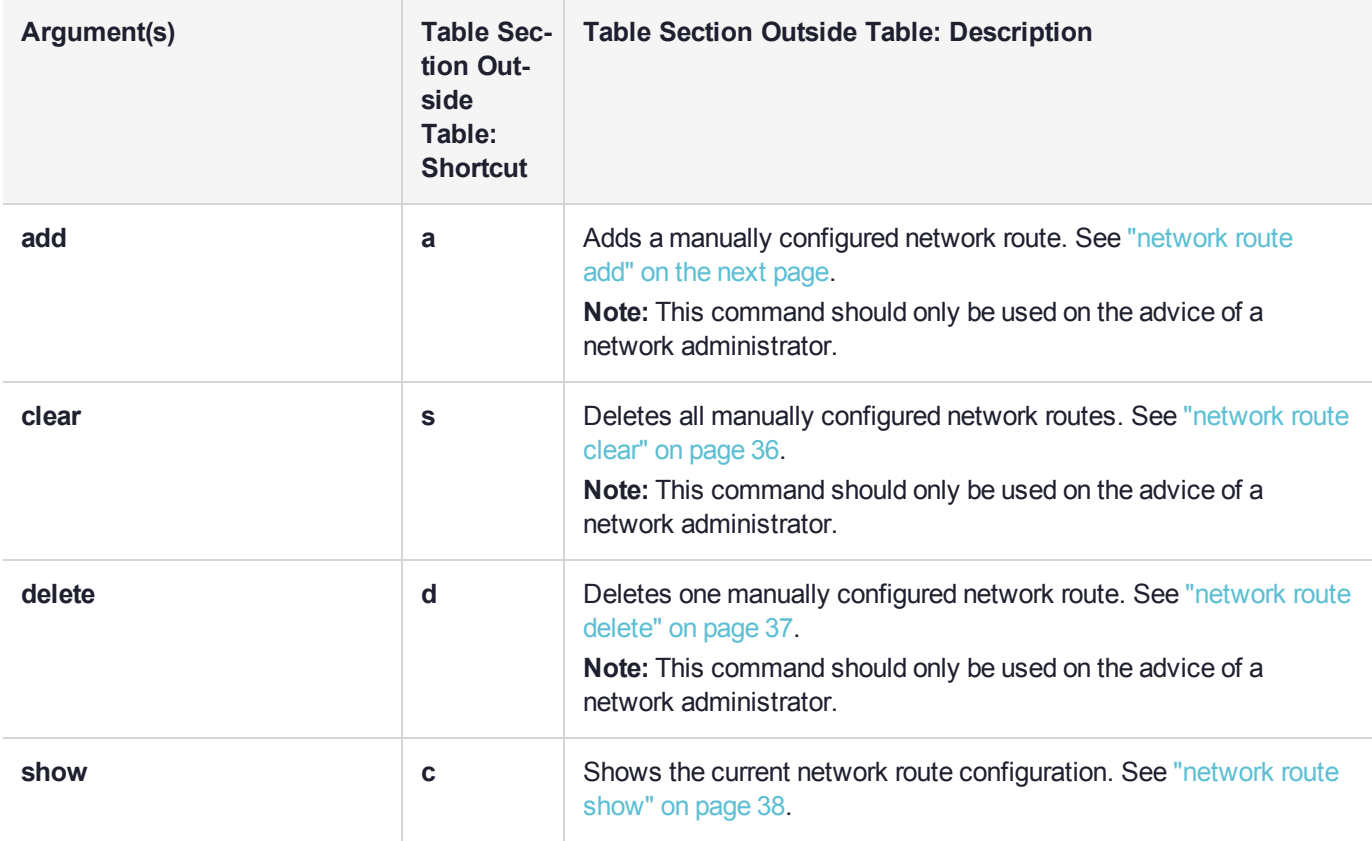

# <span id="page-34-0"></span>network route add

Manually add a network route to the appliance's routing tables.

**CAUTION!** Use this command only under the advice and supervision of your network administrator.

### **User Access admin**, **pseoperator**

### **Syntax**

**network route add** <route\_type> <IP\_address> [**-device** <interface>] [**-metric** <metric>] [**-netmask** <netmask>] **-gateway** <IP\_address>] [**-force**]

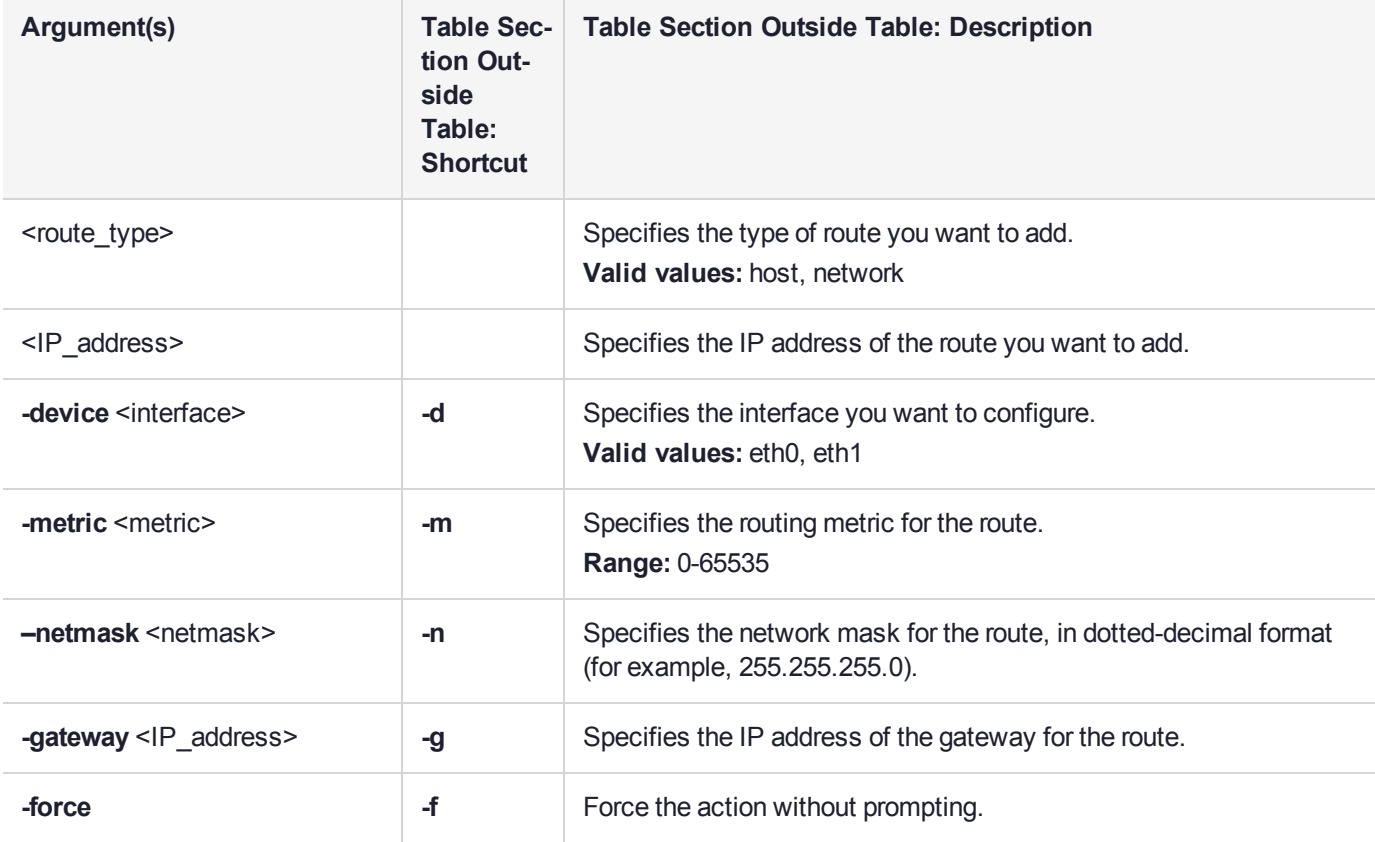

# <span id="page-35-0"></span>network route clear

Delete all manually-configured network routes from the appliance's routing tables.

**CAUTION!** Use this command only under the advice and supervision of your network administrator.

### **User Access admin**, **pseoperator**

### **Syntax network route clear**

#### **Example**

psesh:>network route clear

WARNING !! This command deletes all manually configured routes and restarts the network service. If you are sure that you wish to proceed, then type 'proceed', otherwise type 'quit'.

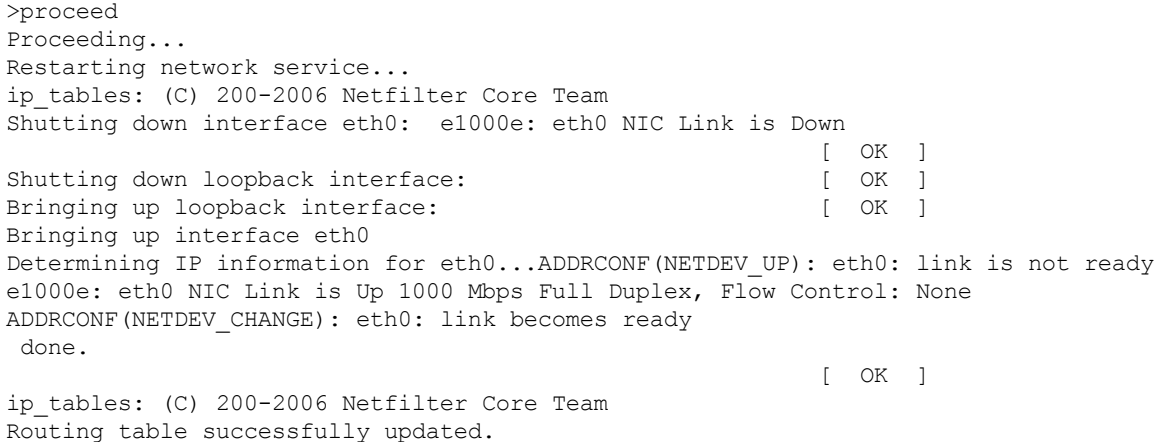
# network route delete

Delete a manually-configured network route from the appliance's routing tables.

**CAUTION!** Use this command only under the advice and supervision of your network administrator.

### **User Access admin**, **pseoperator**

### **Syntax**

**network route delete** <route\_type> <IP\_address> [**-device** <interface>] [**-metric** <metric>] [**-netmask** <netmask>] [**-gateway** <IP\_address>] [**-force**]

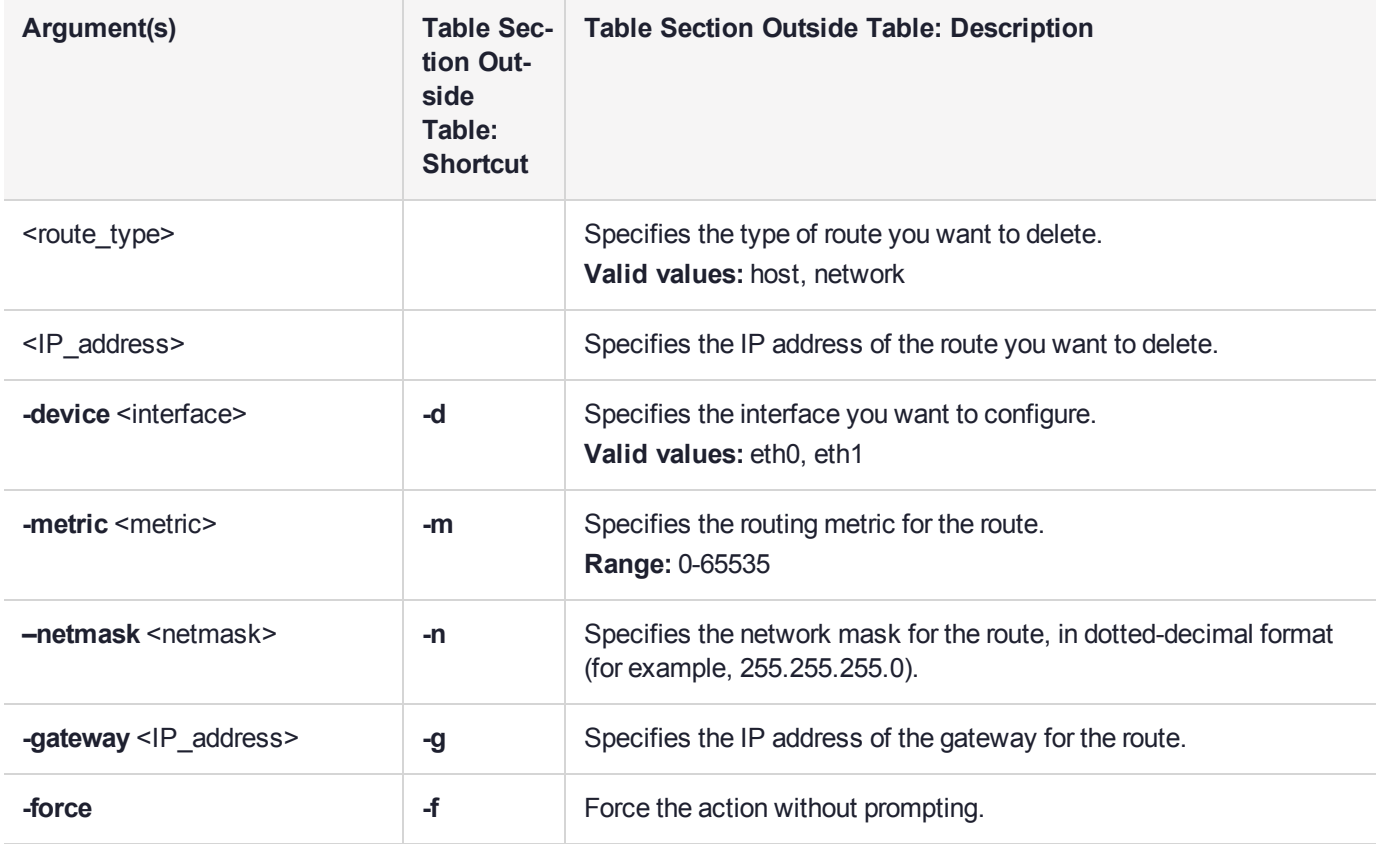

# network route show

Shows the current network route configuration.

## **User Access**

**admin**, **pseoperator**

### **Syntax network route show**

#### **Example**

psesh:>network route show

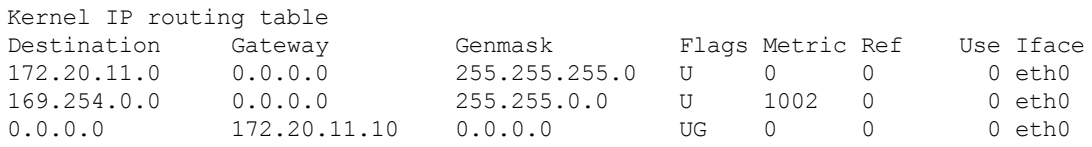

# package

Manage the software packages installed on the appliance.

#### **User access admin**

## **Syntax**

### **package**

**list** {**all** | **ptk**}

**update** -file <packagefile>

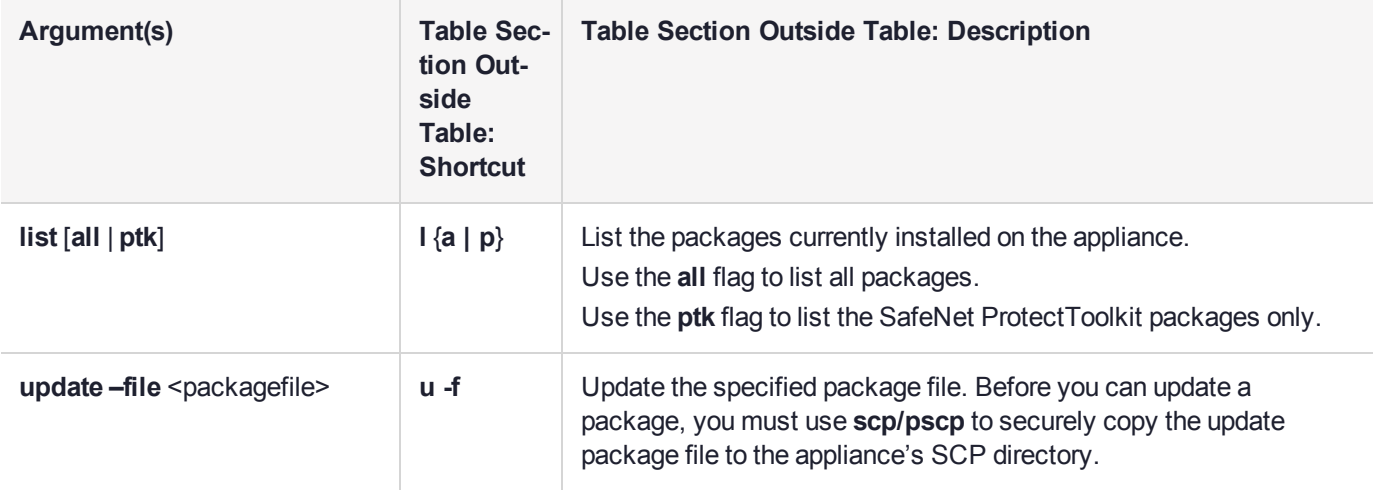

## **Example**

```
psesh:>package list all
```

```
filesystem-2.4.30-3.el6.i686
ncurses-base-5.7-3.20090208.el6.i686
kbd-misc-1.15-11.el6.noarch
```
...

pciutils-3.1.10-4.el6.i686 audit-2.3.7-5.el6.i686 e2fsprogs-1.41.12-21.el6.i686 acl-2.2.49-6.el6.i686 PTKpcihsmK6-5.2.0-5.i386 PTKnetsrv-5.2.0-5.i386

Command Result : 0 (Success)

psesh:>package list ptk

```
PTKpcihsmK6-5.2.0-5.i386
PTKnetsrv-5.2.0-5.i386
```
# service

Manage the following services on the appliance:

- **> network** Network service (needed for **etnetserver**, **ssh**, and **scp**)
- **> etnetserver** HSM service required for client connections
- **> audittrace** HSM service required for audit logging (this service can only be affected by the **audit** user)
- **> iptables** Firewall service
- **> snmp** SNMP agent service
- **> ssh** Secure shell service (needed for **ssh** and **scp**)
- **> syslog** Syslog service

### **User access**

**admin**, **pseoperator**

#### **Syntax**

**service** {**list** | **restart** <service> | **start** <service> | **status** <service> | **stop** <service>}

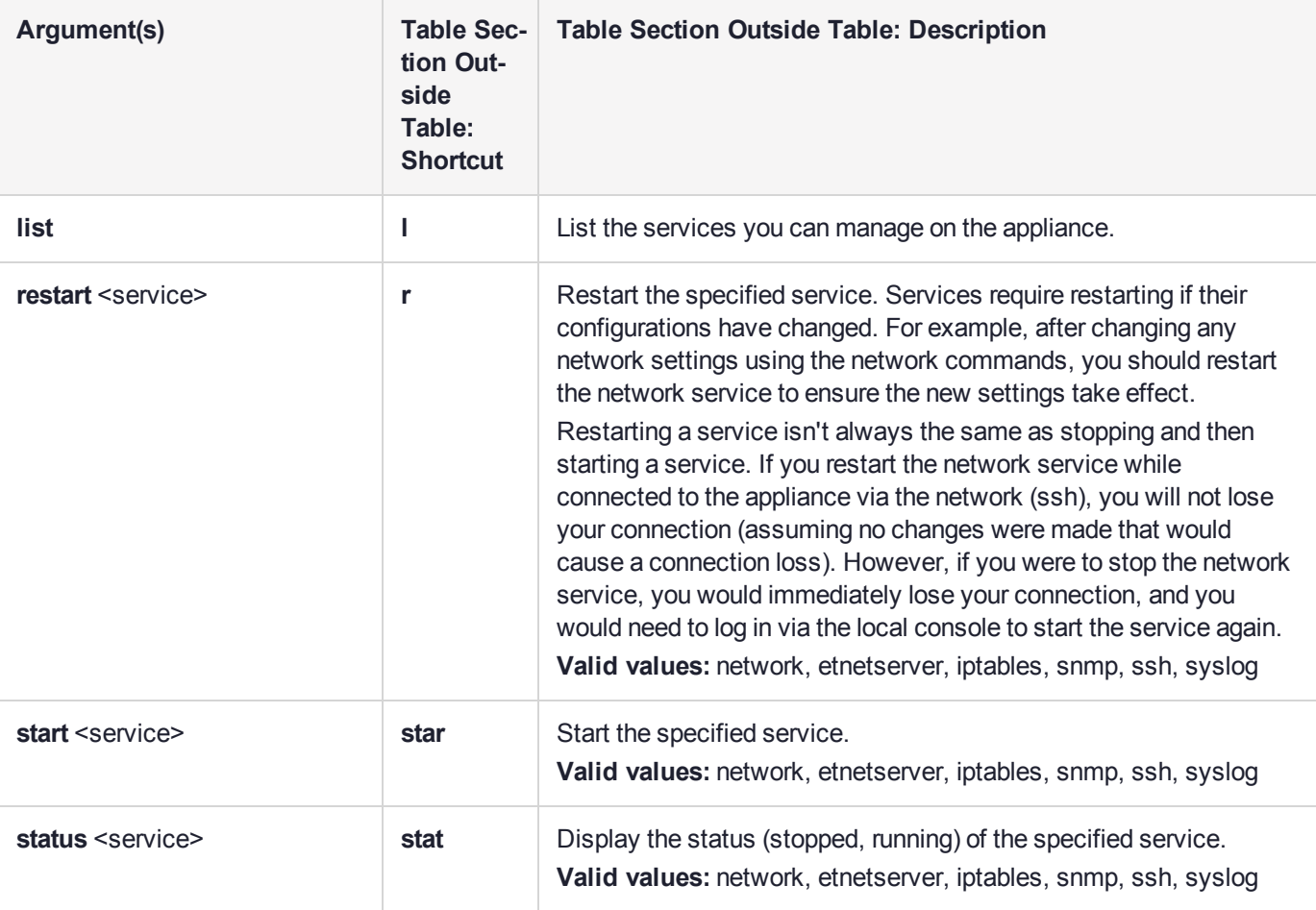

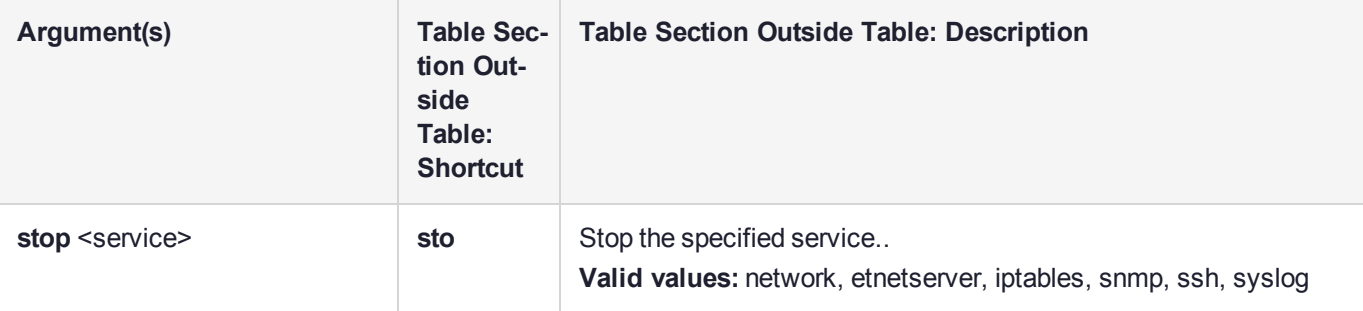

### **Example**

psesh:>service list

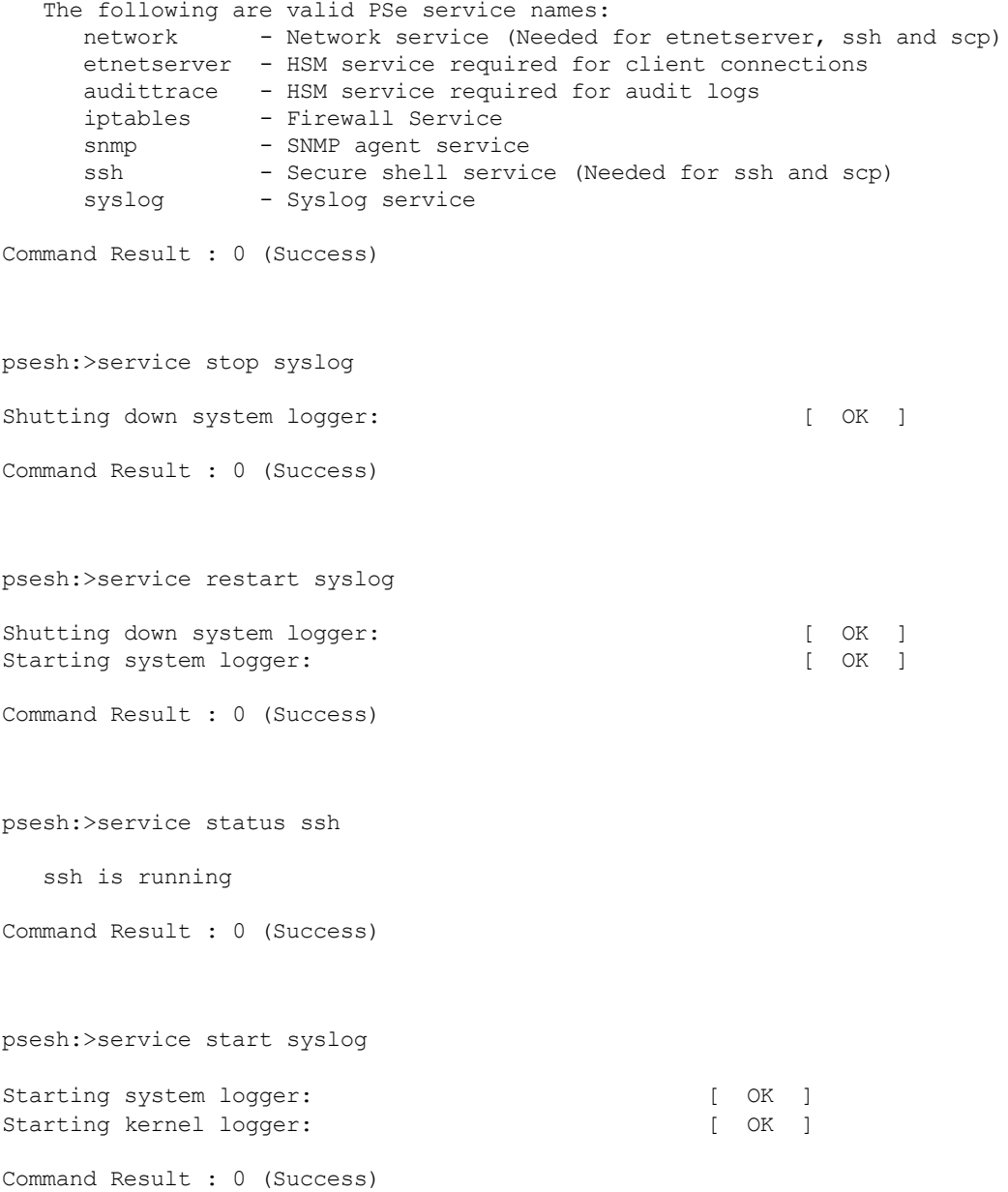

psesh:>service restart network

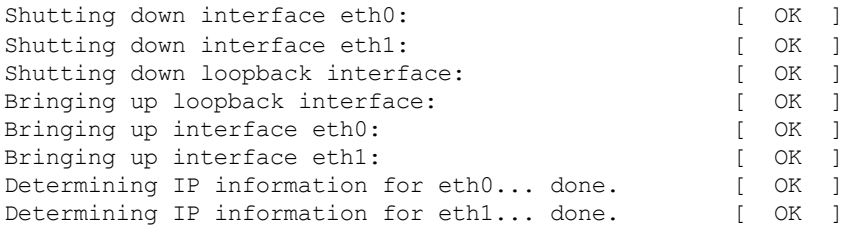

# status

Display the current status of the appliance.

### **User access admin**, **pseoperator**

### **Syntax**

**status**

**cpu date disk interface mac mem netstat ps time zone**

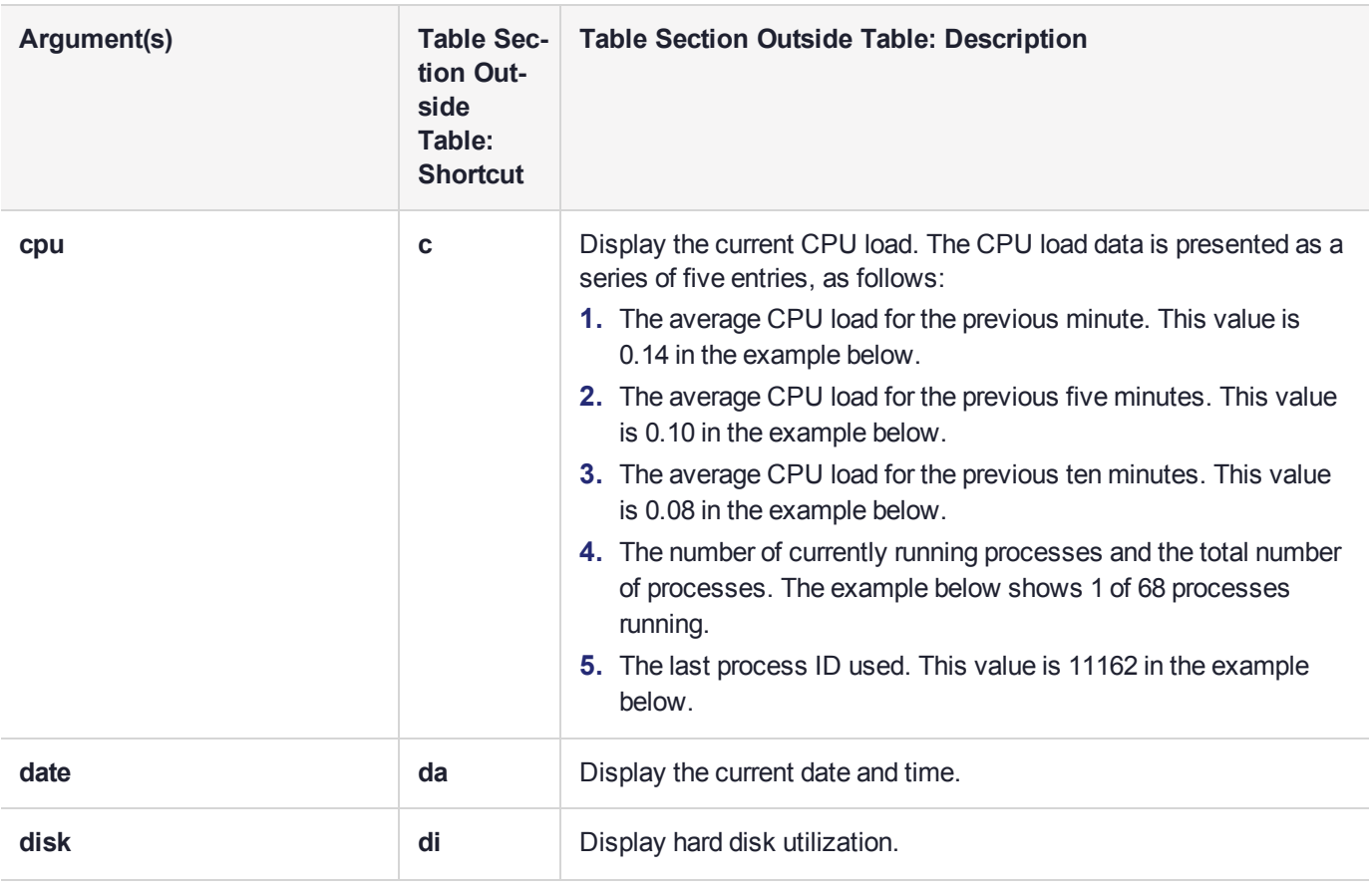

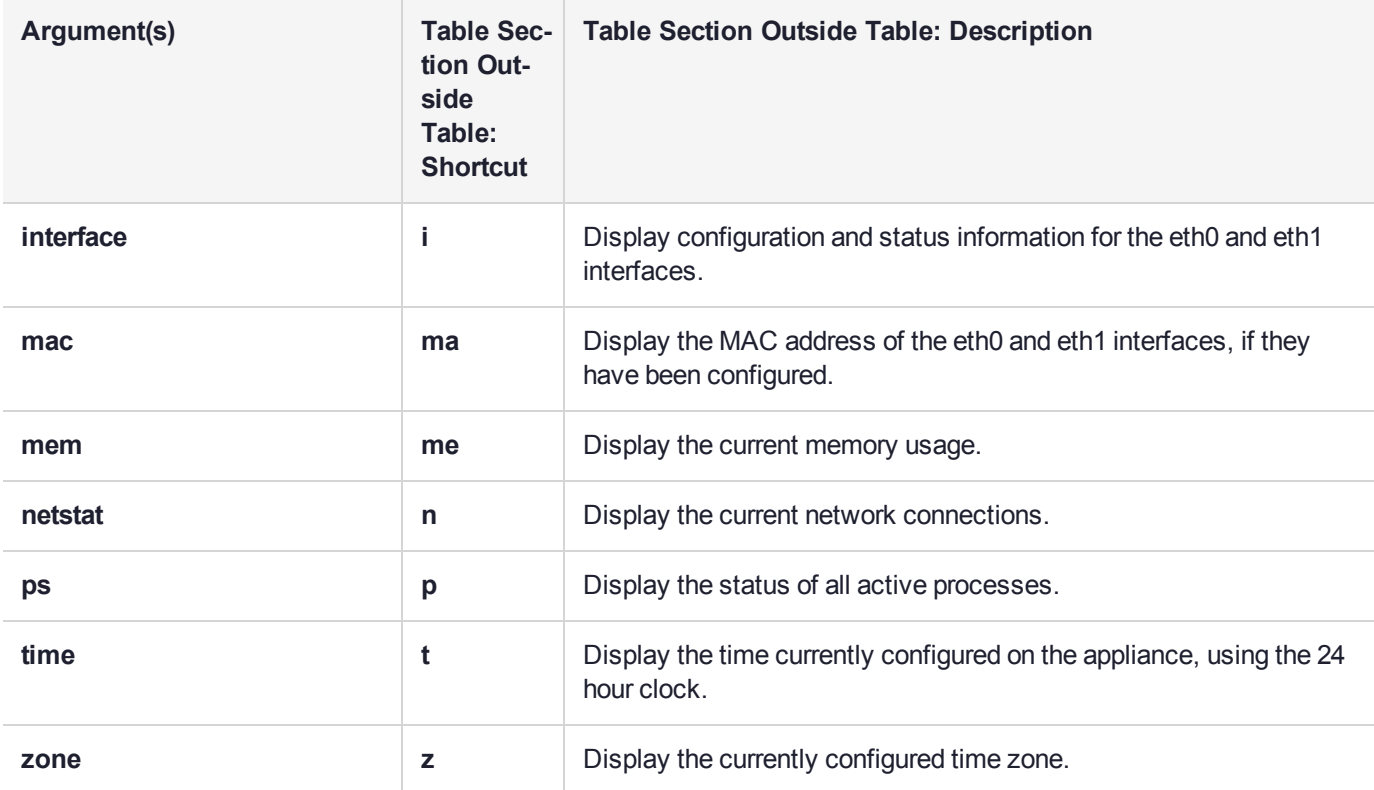

#### **Example**

psesh:>status cpu

CPU Load Averages: 0.14 0.10 0.08 1/68 11162

System uptime: At Fri Aug 5 07:26:15 EDT 2016, I am up 2:29

Command Result : 0 (Success)

psesh:>status date

Fri Aug 5 07:29:04 EDT 2016

Command Result : 0 (Success)

psesh:>status disk

===================== Hard Disk utilization ===================== Filesystem 1K-blocks Used Available Use% Mounted on /dev/sda2 3681872 696168 2795344 20% / /dev/sda1 194241 20086 163915 11% /boot

#### psesh:>status interface

- eth0 Link encap:Ethernet HWaddr 00:01:4E:02:D1:59 inet addr:172.20.11.40 Bcast:172.20.11.255 Mask:255.255.255.0 inet6 addr: fe80::201:4eff:fe02:d159/64 Scope:Link UP BROADCAST RUNNING MULTICAST MTU:1500 Metric:1 RX packets:20849 errors:0 dropped:0 overruns:0 frame:0 TX packets:2183 errors:0 dropped:0 overruns:0 carrier:0 collisions:0 txqueuelen:1000 RX bytes:2034969 (1.9 MiB) TX bytes:291093 (284.2 KiB) Interrupt:16 Memory:fe9a0000-fe9c0000
- eth1 Link encap:Ethernet HWaddr 00:01:4E:02:D1:5A BROADCAST MULTICAST MTU:1500 Metric:1 RX packets:0 errors:0 dropped:0 overruns:0 frame:0 TX packets:0 errors:0 dropped:0 overruns:0 carrier:0 collisions:0 txqueuelen:1000 RX bytes:0 (0.0 b) TX bytes:0 (0.0 b) Interrupt:17 Memory:feaa0000-feac0000

ETH0 (Speed|Duplex): 1000Mb/s|Full ETH1 (Speed|Duplex): Unknown!|Unknown!

Command Result : 0 (Success)

psesh:>status mac

eth0 00:01:4E:02:D1:59

Command Result : 0 (Success)

psesh:>status mem

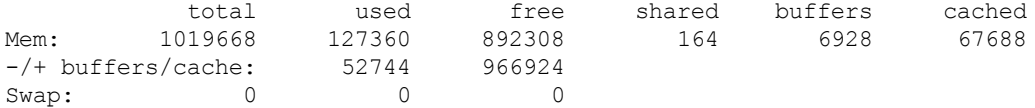

Command Result : 0 (Success)

psesh:>status netstat

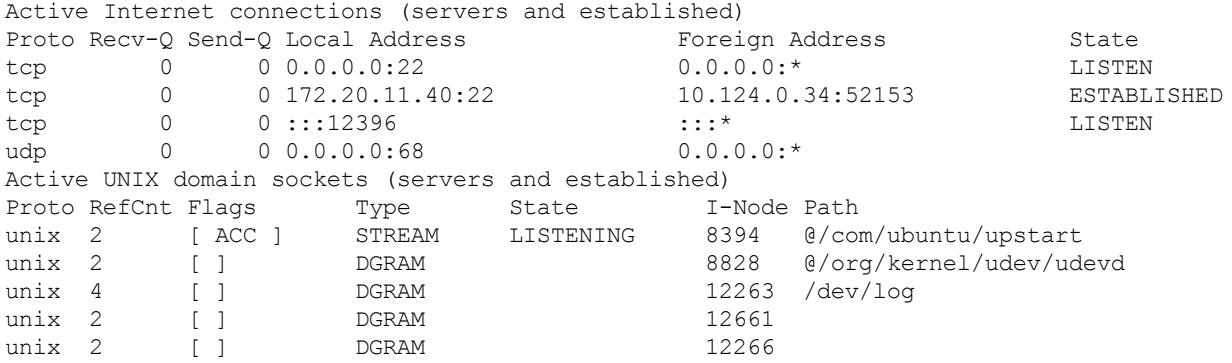

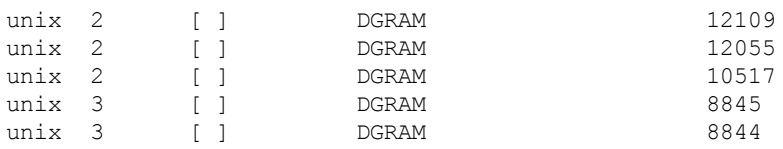

Command Result : 0 (Success)

psesh:>status time

#### 07:31:41

Command Result : 0 (Success)

psesh:>status zone

EDT

# sysconf

Configure the appliance time, date, or SNMP settings, or reboot or power-off the appliance.

### **User access admin**, **pseoperator**

### **Syntax**

**sysconf**

**appliance etnetcfg snmp time timezone**

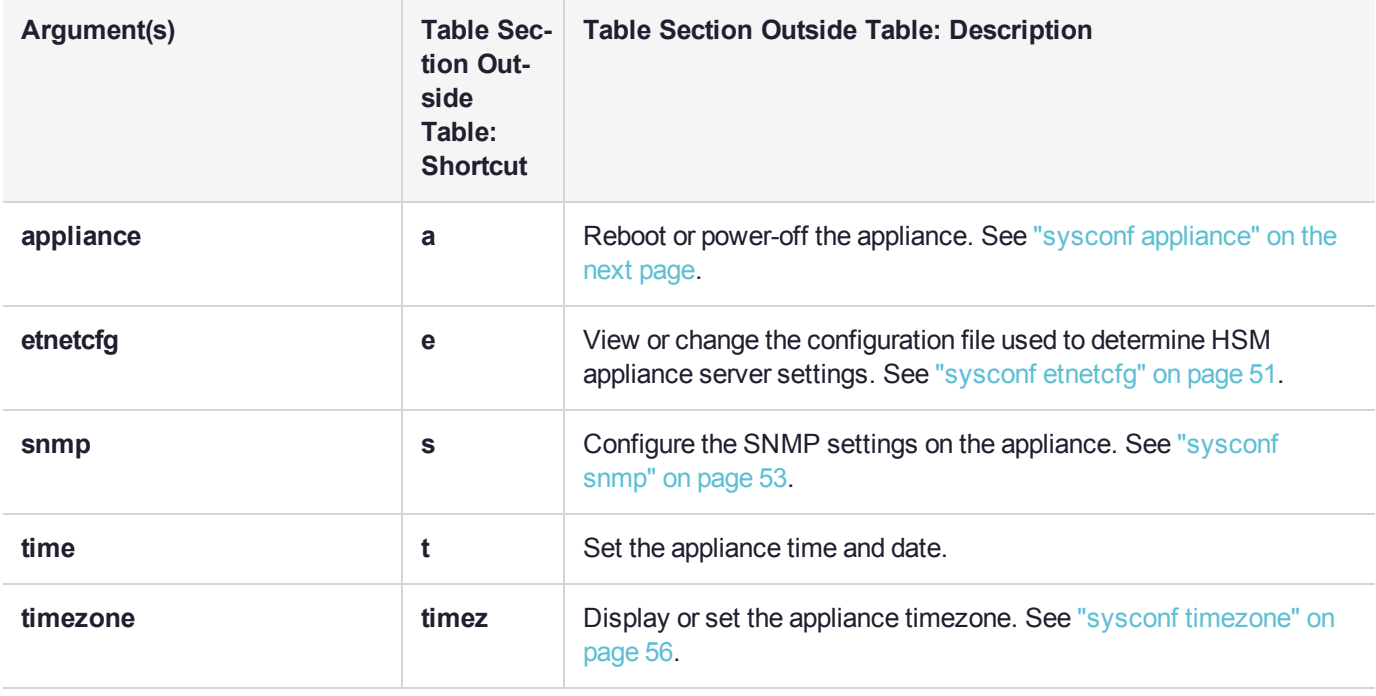

# <span id="page-48-0"></span>sysconf appliance

Reboot or power-off the appliance, or reset appliance account passwords and configuration settings to factory defaults.

#### **User Access admin**, **pseoperator**

### **Syntax sysconf appliance** {**factory** | **poweroff** | **reboot**}

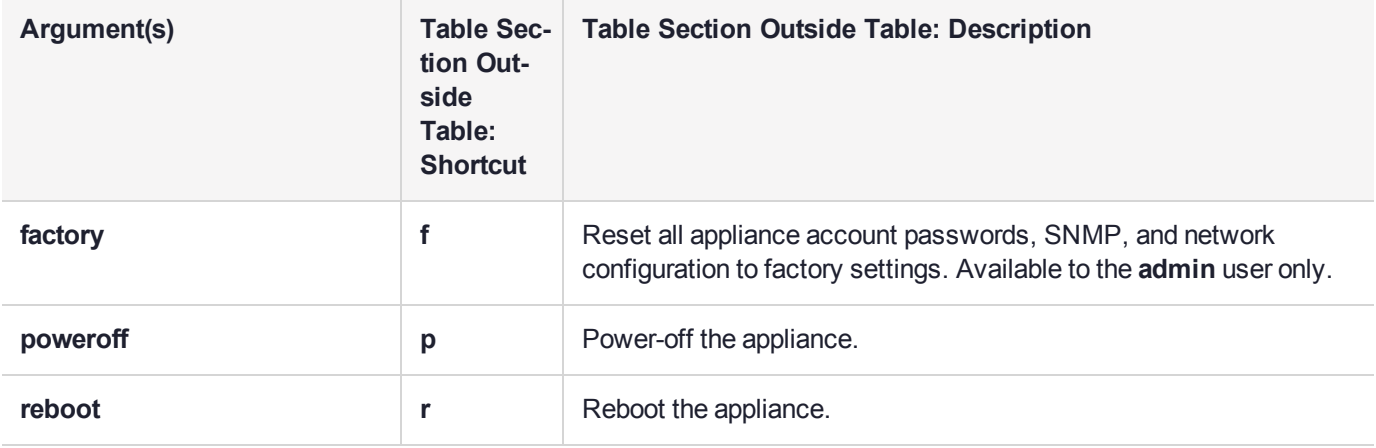

#### **Example**

psesh:>sysconf appliance factory

WARNING !! This command will reset the appliance to factory defaults. If you are sure that you wish to proceed, then type 'proceed', otherwise type 'quit' > proceed Proceeding... Changing password for user admin. passwd: all authentication tokens updated successfully. Changing password for user audit. passwd: all authentication tokens updated successfully. Changing password for user pseoperator. passwd: all authentication tokens updated successfully. Shutting down interface eth0: [ OK ] Shutting down interface eth1: [ OK ] Shutting down loopback interface: [ OK ] Bringing up loopback interface: [ OK ] Bringing up interface eth0: Determining if ip address 172.20.9.35 is already in use for device eth0... [ OK ] Bringing up interface eth1: Determining if ip address 192.168.1.100 is already in use for device eth1... [ OK ]

```
Command Result : 0 (Success)
```
psesh:>sysconf appliance poweroff WARNING !! This command will power off the appliance. All clients will be disconnected and the appliance will require a manual power on for further access. If you are sure that you wish to proceed, then type 'proceed', otherwise type 'quit' > proceed Proceeding... Broadcast message from root@PSE-II (/dev/pts/0) at 7:58 ... The system is going down for power off NOW! Power off commencing Command Result : 0 (Success) psesh:>sysconf appliance reboot WARNING !! This command will reboot the appliance. All clients will be disconnected. If you are sure that you wish to proceed, then type 'proceed', otherwise type 'quit' > proceed Proceeding... Broadcast message from root@PSE-II (/dev/pts/0) at 7:55 ... The system is going down for reboot NOW! Reboot commencing Command Result : 0 (Success)

# <span id="page-50-0"></span>sysconf etnetcfg

View or change the configuration file used to determine HSM appliance server settings.

#### **User Access**

**admin**

#### **Syntax**

#### **sysconf etnetcfg** {**set** <filename> | **show**}

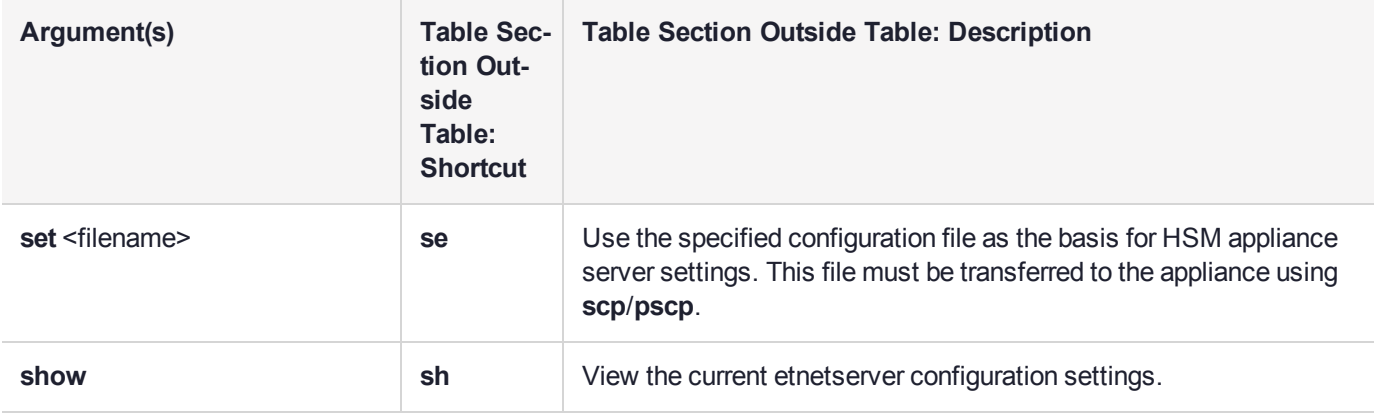

#### **Example**

psesh:>sysconf etnetcfg set et\_hsm.txt

WARNING !! This command will modify the settings of the appliance. It could affect client connections, and result in an unusable system. If you are sure that you wish to proceed, then type 'proceed', otherwise type 'quit'

> proceed Proceeding... The config file has been set. To apply the changes, please restart etnetserver

Command Result : 0 (Success)

psesh:>sysconf etnetcfg show

etnetserver is running

Current etnetserver configuration

```
ET HSM_NETSERVER_OLD_WORKER_COUNT=5
ET_HSM_NETSERVER_V2_WORKER_COUNT=12
ET_HSM_NETSERVER_READ_TIMEOUT_SECS=40
ET_HSM_NETSERVER_WRITE_TIMEOUT_SECS=40
ET_HSM_NETSERVER_CONN_TIMEOUT_COUNT=5
ET_HSM_NETSERVER_FRAG_SIZE=5000
ET_HSM_NETSERVER_ALLOW_RESET=OnHalt
ET_HSM_NETSERVER_PORT=12396
```
ET\_HSM\_NETSERVER\_LOG\_CHANNEL=0 ET\_HSM\_NETSERVER\_LOG\_NAME=etnetserver ET\_HSM\_NETSERVER\_LOG\_LEVEL=0

# <span id="page-52-0"></span>sysconf snmp

Enable or disable the SNMP service, or display or configure the SNMP settings for the appliance.

### **Syntax**

**sysconf snmp** {**config** | **disable** | **enable** | **show**}

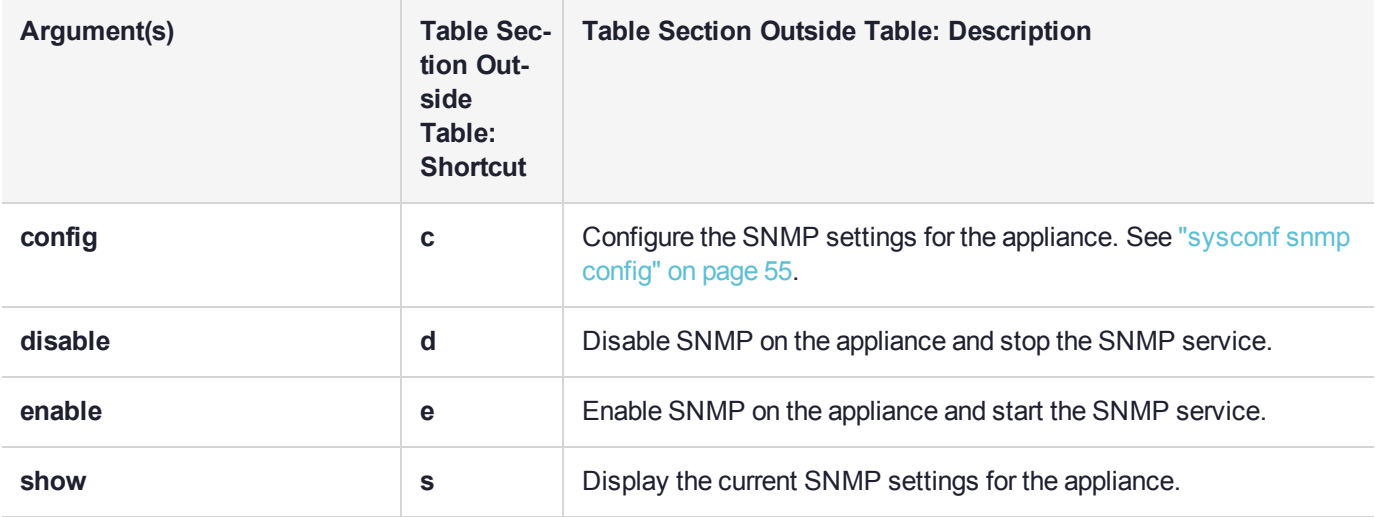

#### **Example**

psesh:>sysconf snmp disable

SNMP is disabled Stopping snmpd: [ OK ] SNMP is stopped Command Result : 0 (Success) psesh:>sysconf snmp enable SNMP is enabled Starting snmpd: [ OK ] SNMP is started Command Result : 0 (Success) psesh:>sysconf snmp show SNMP is running SNMP is enabled Current SNMP configuration ########################################################################### SafeNet ProtectServer SNMP v2c snmpd.conf ########################################################################### agentuser root syslocation TESTLAB syscontact TESTCONTACT com2sec secName 192.168.11.17 COMMUNITY group secNameGroup v2c secName view systemview included .1.3.6.1.2.1.1 view systemview included .1.3.6.1.2.1.2 view systemview included .1.3.6.1.2.1.25.1 view systemview included .1.3.6.1.2.1.25.2 view systemview included .1.3.6.1.2.1.25.3 view systemview included .1.3.6.1.2.1.25.4 access secNameGroup "" any noauth exact systemview none none

# <span id="page-54-0"></span>sysconf snmp config

Configure the SNMP server on the appliance.

### **Syntax**

**sysconf snmp config -contact** <string> **-location** <string> **-ip** <IP\_address> **-community** <string>

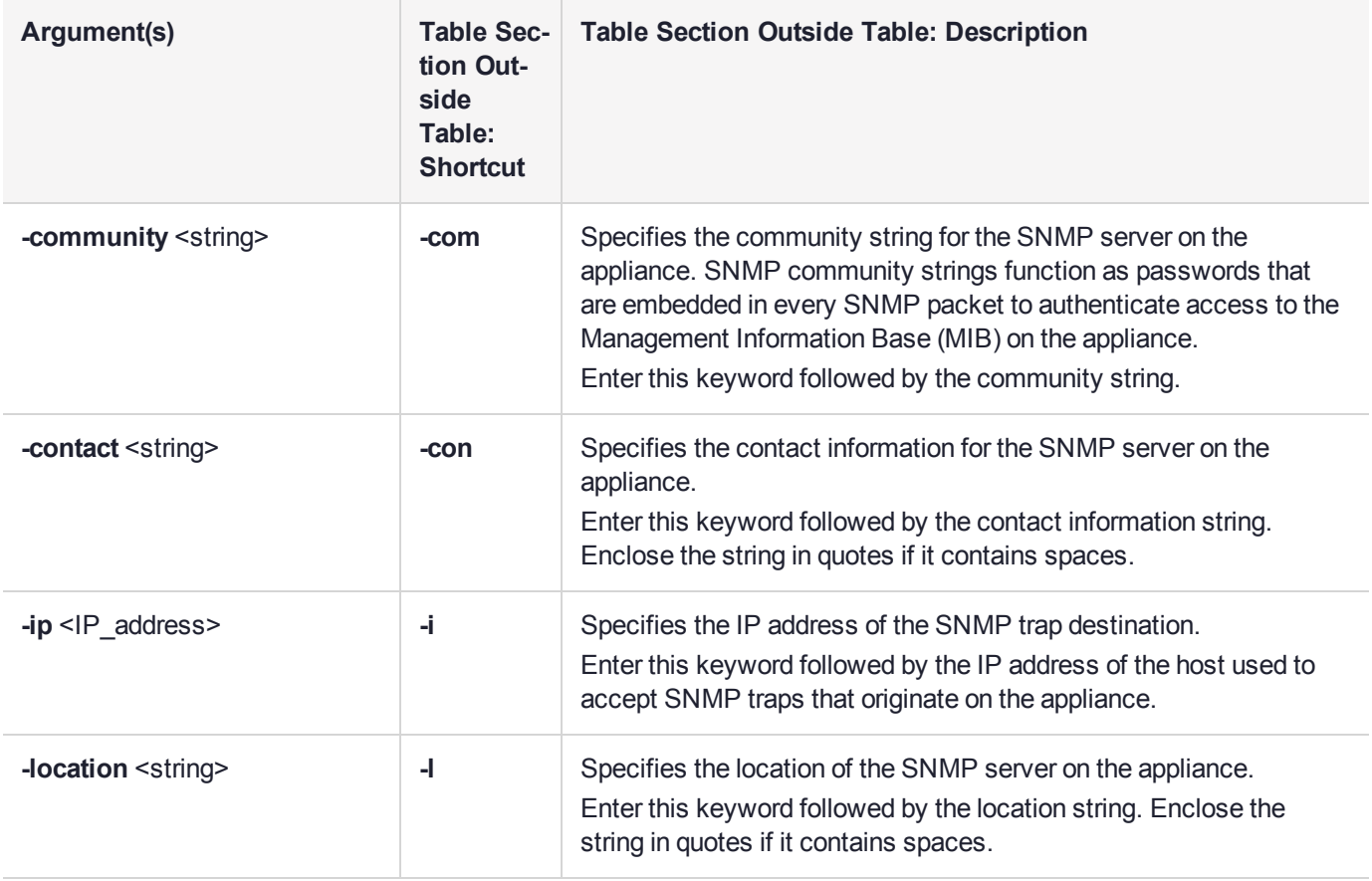

# <span id="page-55-0"></span>sysconf timezone

Display or set the timezone on the appliance.

### **User Access admin**, **pseoperator**

#### **Syntax**

#### **sysconf timezone** {**set** <timezone> | **show**}

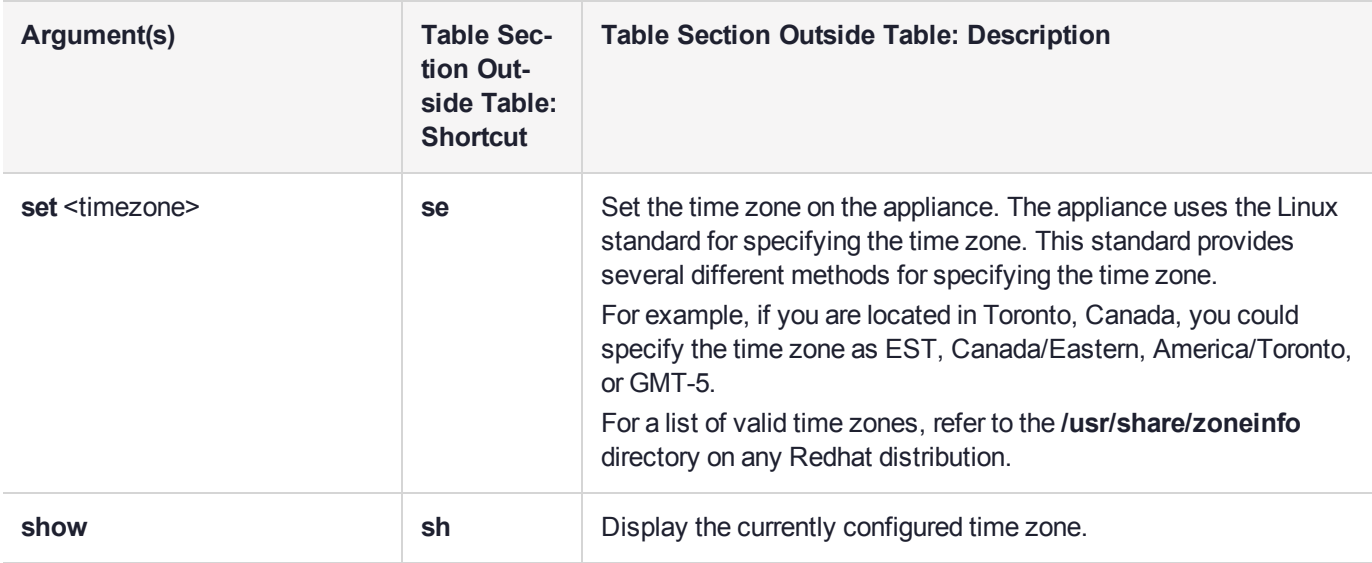

### **Example**

psesh:>sysconf timezone set Canada/Eastern

Timezone set to Canada/Eastern Command Result : 0 (Success)

psesh:>sysconf timezone show

EDT

# syslog

Manage system logs, and configure automatic log-keeping behavior.

### **User access admin**, **pseoperator**

### **Syntax**

### **syslog**

**export period remotehost rotate rotations show tail tarlogs**

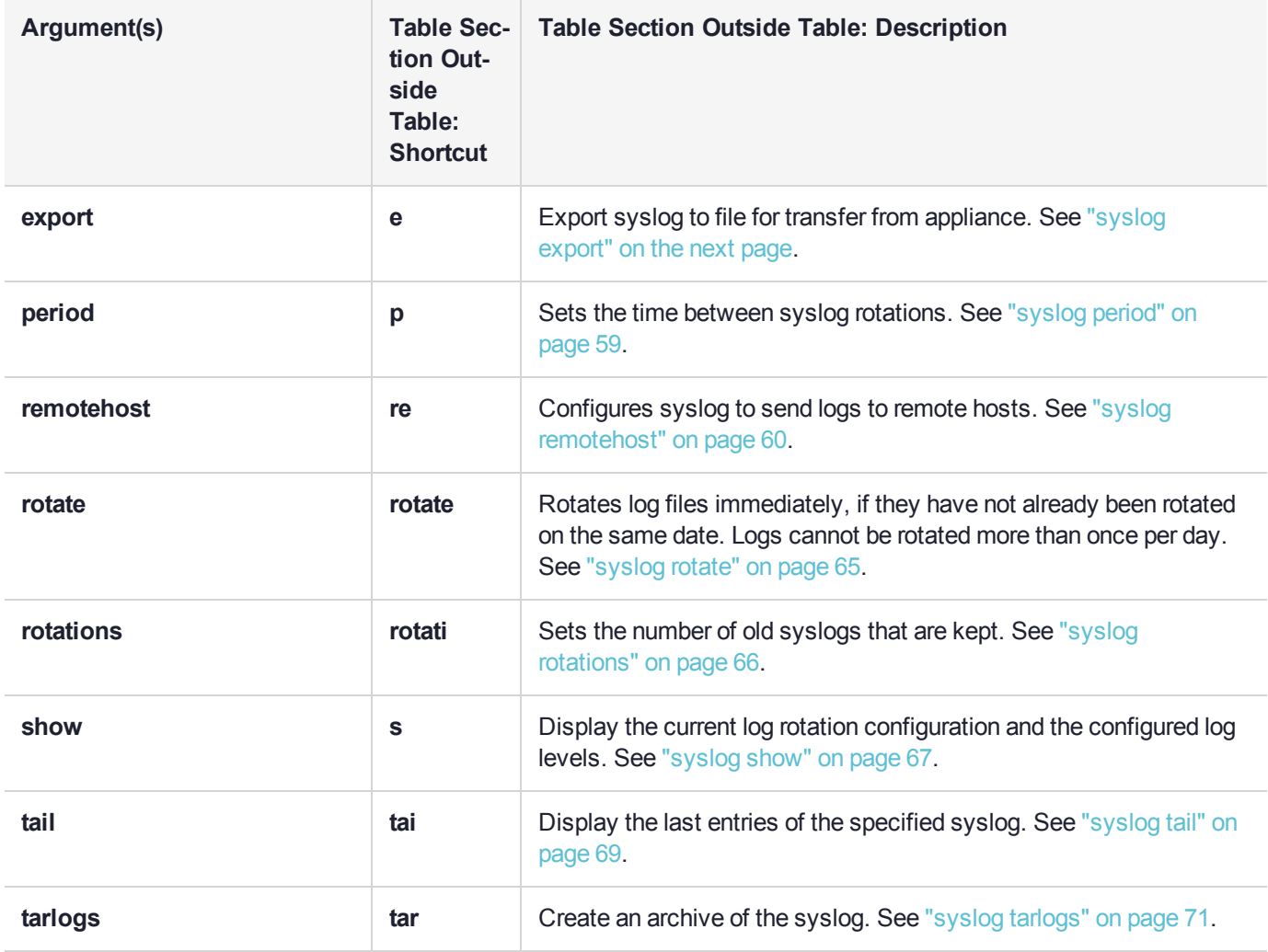

# <span id="page-57-0"></span>syslog export

Prepare system logs for transfer from appliance. This command copies the current system log file to the export directory so that the user can use scp to transfer the file to another computer. Can be used for offline storage of old log files or to send to Technical Support for troubleshooting the SafeNet appliance.

### **Syntax**

### **syslog export**

## **Example**

psesh:>syslog export

System log files successfully prepared for secure transfer. Use scp from a client machine to get the file named: "syslog"

# <span id="page-58-0"></span>syslog period

Set the time between syslog rotations.

## **Syntax**

### syslog period <syslogperiod>

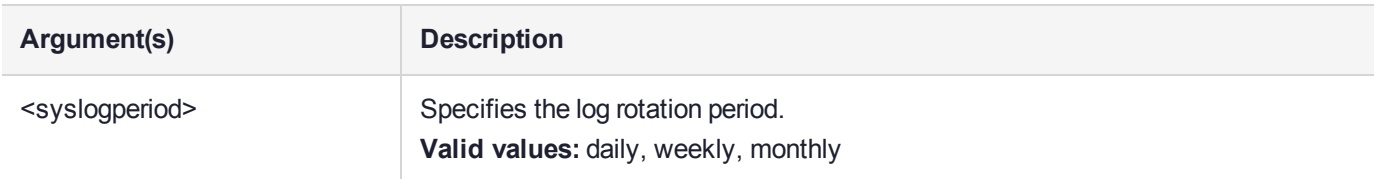

## **Example**

psesh:>syslog period daily

Log period set to daily.

# <span id="page-59-0"></span>syslog remotehost

Access the **syslog remotehost** commands to manage the syslog remote hosts.

## **Syntax**

**syslog remotehost**

**add clear delete list**

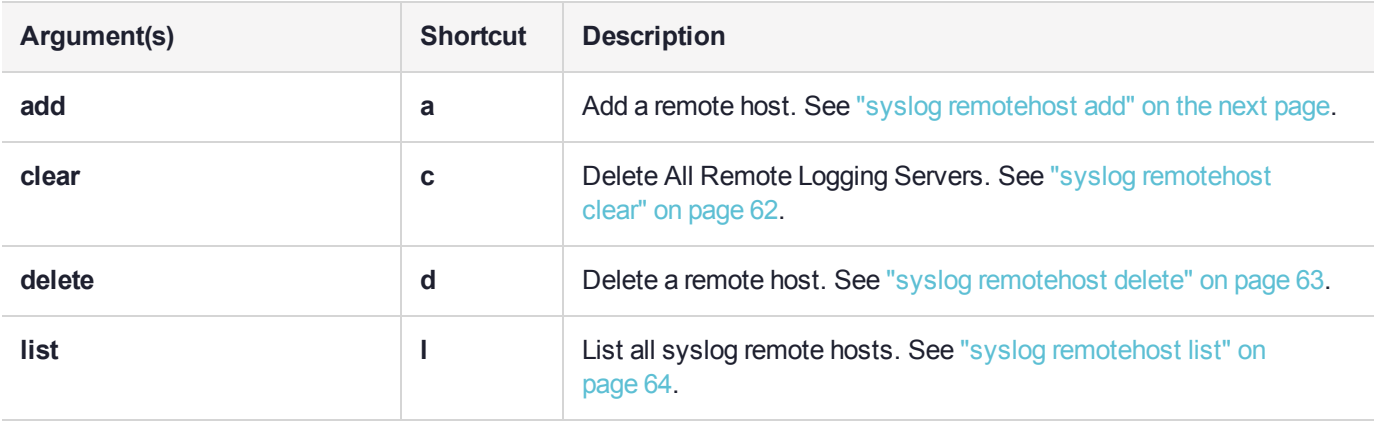

# <span id="page-60-0"></span>syslog remotehost add

Add a remote host receiving the logs. Can be any system that provides the remote syslog service.

**NOTE** For this function to work you must open receiving udp port 514 on the remote log server.

## **Syntax**

#### **syslog remotehost add** <hostname/IP>

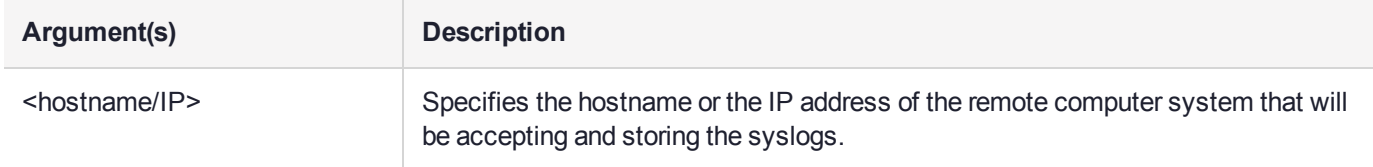

## **Example**

psesh:>syslog remotehost add mylinuxbox

mylinuxbox added successfully Please restart syslog with <service restart syslog> command Make sure syslog service is started on mylinuxbox with -r option

# <span id="page-61-0"></span>syslog remotehost clear

Delete all remote logging servers.

## **Syntax**

### **syslog remotehost clear** [**-force**]

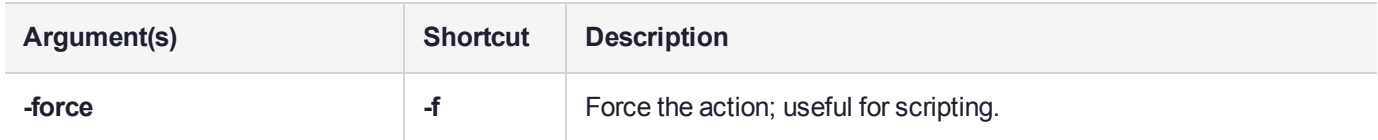

## **Example**

psesh:>syslog remotehost clear

All remote hosts receiving the logs will be deleted. Are you sure you wish to continue?

Type proceed to continue, or quit to quit now -> proceed

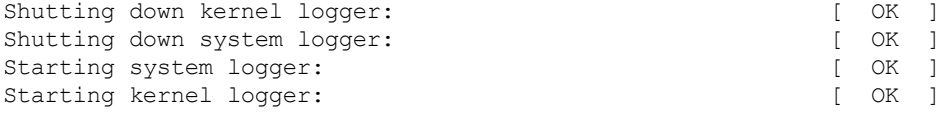

# <span id="page-62-0"></span>syslog remotehost delete

Delete a remote host receiving the logs. Use **syslog remotehost list** to see which systems are receiving the logs.

## **Syntax**

#### **syslog remotehost delete** <hostname/IP>

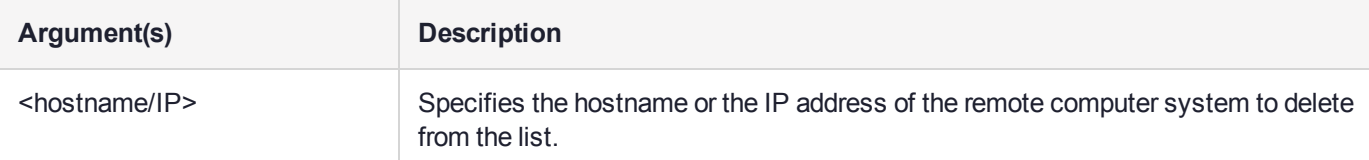

## **Example**

psesh:>syslog remotehost delete mylinuxbox

mylinuxbox deleted successfully Please restart syslog with <service restart syslog> command to stop logs to be sent to mylinuxbox

# <span id="page-63-0"></span>syslog remotehost list

List the syslog remote hosts.

## **Syntax**

**syslog remotehost list**

## Example

psesh:>syslog remotehost list

List of syslog remote hosts: mylinuxbox

# <span id="page-64-0"></span>syslog rotate

Rotate log files immediately, if they have not already been rotated on the same date. Logs cannot be rotated more than once per day.

**NOTE** Using this command followed by "sysconf cleanup logs" causes all grow-able log files to be deleted.

(missing or bad snippet)

### **Syntax**

**syslog rotate**

## **Example**

lunash:>syslog rotate

# <span id="page-65-0"></span>syslog rotations

Set the number of history files to keep when rotating system log files. For example, two rotations would keep the current log files and the most recent set; three rotations would keep the current log files and the two most recent sets. Specify a whole number less than 100.

# **Syntax**

### **syslog rotations** <syslog\_rotations>

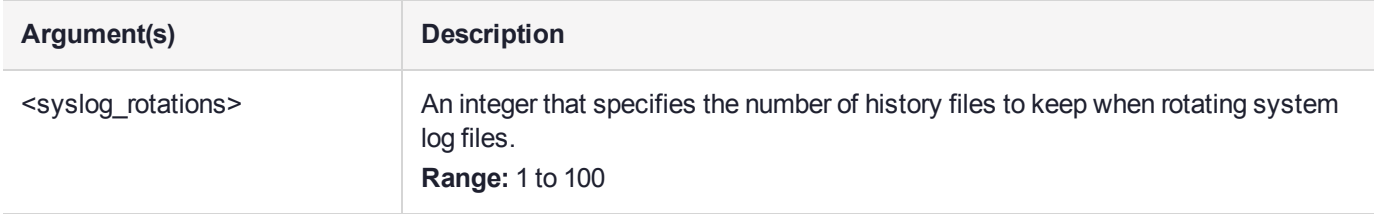

## **Example**

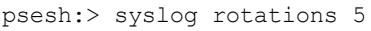

Log rotations set to 5

# <span id="page-66-0"></span>syslog show

Display the current log rotation configuration, and show the configured log levels. Optionally show a list of the log files.

## **Syntax**

#### **syslog show** [**-files**]

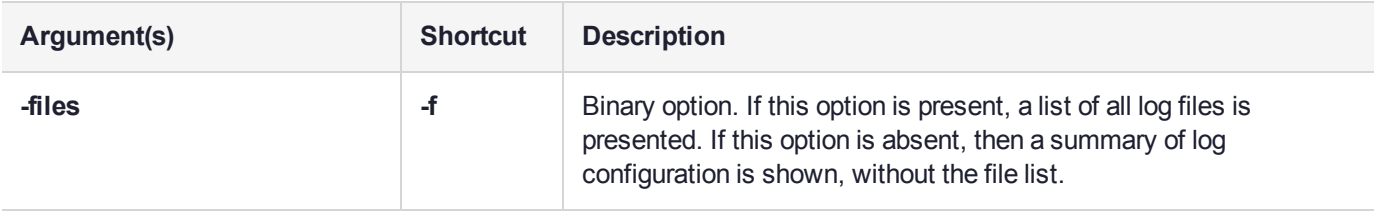

## **Example**

```
psesh:>syslog show -files
```
Syslog configuration

Rotations: 4 Rotation Period: weekly

Configured Log Levels: ----------------------------

syslog:<br>cron:

cron:  $\star$  /var/log/cron<br>boot:  $\star$  /var/log/boot boot: \* /var/log/boot

Note: '\*' means all log levels.

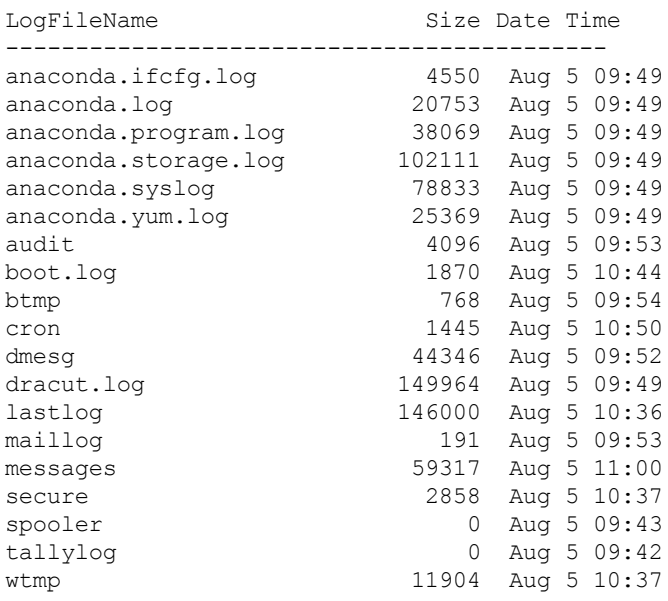

# <span id="page-68-0"></span>syslog tail

Display the last entries of the syslog. If no number is included, the command displays the entire syslog.

#### **User access admin**, **pseoperator**

### **Syntax syslog tail -logname** <logname> [**-entries** <logentries>] [**-search** <string>]

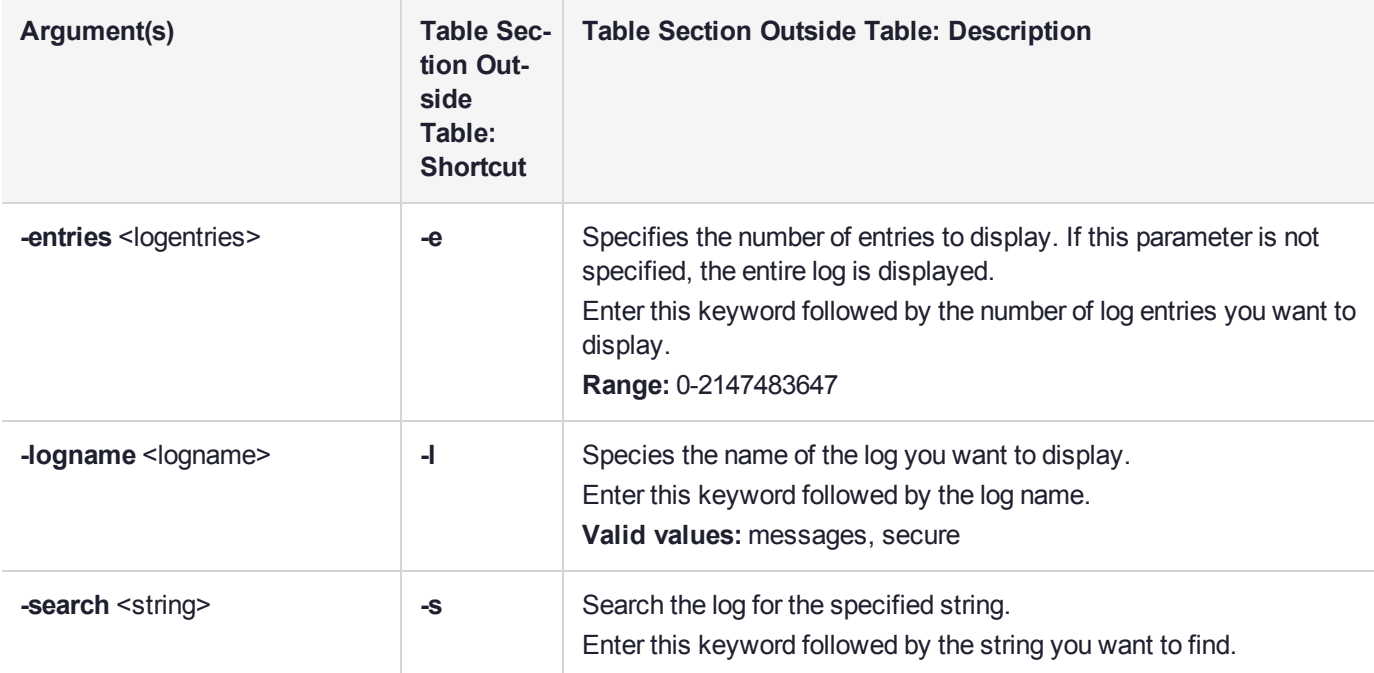

#### **Example**

psesh:>syslog tail -logname messages -entries 10

```
Aug 5 12:00:17 PSe-II snmpd[3963]: Connection from UDP: [172.16.21.19]:62386->[172.20.11.150]
Aug 5 12:00:18 PSe-II snmpd[3963]: Connection from UDP: [172.16.21.19]:62386->[172.20.11.150]
Aug 5 12:04:16 PSe-II psesh [4341]: info : 0 : pssh user login : admin : 172.16.181.182/51177
Aug 5 12:04:28 PSe-II psesh [4341]: info : 0 : Command: help syslog : admin :
172.16.181.182/51177
Aug 5 12:06:36 PSe-II psesh [4341]: info : 0 : Command: help syslog tar : admin :
172.16.181.182/51177
Aug 5 12:07:32 PSe-II psesh [4341]: info : 0 : Command: syslog tail : admin :
172.16.181.182/51177
Aug 5 12:09:55 PSe-II psesh [4341]: info : 0 : Command: syslog tarlogs : admin :
172.16.181.182/51177
Aug 5 12:09:57 PSe-II rsyslogd: [origin software="rsyslogd" swVersion="5.8.10" x-pid="927" x-
info="http://www.rsyslog.com"] rsyslogd was HUPed
Aug 5 12:14:59 PSe-II psesh [4341]: info : 0 : Command: syslog tail -logname messages -entries 10
: admin : 172.16.181.182/51177
Aug 5 12:15:16 PSe-II psesh [4341]: info : 0 : Command: syslog tail -logname messages -entries 10
: admin : 172.16.181.182/51177
```
# <span id="page-70-0"></span>syslog tarlogs

Create an archive of the syslog.

## User access

**admin**, **pseoperator**

## **Syntax**

**syslog tarlogs**

## **Example**

psesh:>syslog tarlogs

Generating package list... Generating tarlogs... The tar file containing logs is now available via scp as filename 'pselogs.tgz'.

## user password

Set or change the password for the current user. The admin user can also use the **–user** parameter to change the password for the **pseoperator** user. Although there are no restrictions on the password you can use, warnings are displayed if the password is short, simple, or uses a dictionary word.

#### **User access admin**, **pseoperator**

#### **Syntax**

**user password** [**-user** <username>]

#### **Example**

psesh:>user password

Changing password for user admin. New password: BAD PASSWORD: it is too short BAD PASSWORD: is too simple Retype new password: Sorry, passwords do not match.

New password: BAD PASSWORD: it is too short BAD PASSWORD: is too simple Retype new password: passwd: all authentication tokens updated successfully.

Command Result : 0 (Success)

psesh:>user password

Changing password for user admin. New password: BAD PASSWORD: it is based on a dictionary word Retype new password: passwd: all authentication tokens updated successfully.

Command Result : 0 (Success)

psesh:>user password –user pseoperator

Changing password for user pseoperator. New password: Retype new password: passwd: all authentication tokens updated successfully.
# **APPENDIX A: Glossary**

# A

#### Adapter

The printed circuit board responsible for cryptographic processing in a HSM

## AES

Advanced Encryption Standard

## API

Application Programming Interface

## ASO

Administration Security Officer

## Asymmetric Cipher

An encryption algorithm that uses different keys for encryption and decryption. These ciphers are usually also known as public-key ciphers as one of the keys is generally public and the other is private. RSA and ElGamal are two asymmetric algorithms

## B

## Block Cipher

A cipher that processes input in a fixed block size greater than 8 bits. A common block size is 64 bits

#### Bus

One of the sets of conductors (wires, PCB tracks or connections) in an IC

## C

## **CA**

Certification Authority

## CAST

Encryption algorithm developed by Carlisle Adams and Stafford Tavares

## **Certificate**

A binding of an identity (individual, group, etc.) to a public key which is generally signed by another identity. A certificate chain is a list of certificates that indicates a chain of trust, i.e. the second certificate has signed the first, the third has signed the second and so on

## **CMOS**

Complementary Metal-Oxide Semiconductor. A common data storage component

## **Cprov**

ProtectToolkit C - SafeNet's PKCS #11 Cryptoki Provider

### Cryptoki

Cryptographic Token Interface Standard. (aka PKCS#11)

### CSA

Cryptographic Services Adapter

## **CSPs**

Microsoft Cryptographic Service Providers

## $\mathsf{D}$

## **Decryption**

The process of recovering the plaintext from the ciphertext

## **DES**

Cryptographic algorithm named as the Data Encryption Standard

## Digital Signature

A mechanism that allows a recipient or third party to verify the originator of a document and to ensure that the document has not be altered in transit

## DLL

Dynamically Linked Library. A library which is linked to application programs when they are loaded or run rather than as the final phase of compilation

#### **DSA**

Digital Signature Algorithm

# E

## **Encryption**

The process of converting the plaintext data into the ciphertext so that the content of the data is no longer obvious. Some algorithms perform this function in such a way that there is no known mechanism, other than decryption with the appropriate key, to recover the plaintext. With other algorithms there are known flaws which reduce the difficulty in recovering the plaintext

## F

## FIPS

Federal Information Protection Standards

## FM

Functionality Module. A segment of custom program code operating inside the CSA800 HSM to provide additional or changed functionality of the hardware

## **FMSW**

Functionality Module Dispatch Switcher

# H

#### HA

High Availability

#### **HIFACE**

Host Interface. It is used to communicate with the host system

#### **HSM**

Hardware Security Module

## I

### IDEA

International Data Encryption Algorithm

#### IIS

Microsoft Internet Information Services

## IP

Internet Protocol

# J

## JCA

Java Cryptography Architecture

## **JCE**

Java Cryptography Extension

# K

## Keyset

A keyset is the definition given to an allocated memory space on the HSM. It contains the key information for a specific user

## KWRAP

Key Wrapping Key

# M

## MAC

Message authentication code. A mechanism that allows a recipient of a message to determine if a message has been tampered with. Broadly there are two types of MAC algorithms, one is based on symmetric encryption algorithms and the second is based on Message Digest algorithms. This second class of MAC algorithms are known as HMAC algorithms. A DES based MAC is defined in FIPS PUB 113, see http://www.itl.nist.gov/div897/pubs/fip113.htm. For information on HMAC algorithms see RFC-2104 at http://www.ietf.org/rfc/rfc2104.txt

## Message Digest

A condensed representation of a data stream. A message digest will convert an arbitrary data stream into a fixed size output. This output will always be the same for the same input stream however the input cannot be reconstructed from the digest

## **MSCAPI**

Microsoft Cryptographic API

#### **MSDN**

Microsoft Developer Network

# P

### Padding

A mechanism for extending the input data so that it is of the required size for a block cipher. The PKCS documents contain details on the most common padding mechanisms of PKCS#1 and PKCS#5

## **PCI**

Peripheral Component Interconnect

#### PEM

Privacy Enhanced Mail

#### PIN

Personal Identification Number

## **PKCS**

Public Key Cryptographic Standard. A set of standards developed by RSA Laboratories for Public Key Cryptographic processing

#### PKCS #11

Cryptographic Token Interface Standard developed by RSA Laboratories

#### PKI

Public Key Infrastructure

#### **ProtectServer**

SafeNet HSM

#### ProtectToolkit C

SafeNet's implementation of PKCS#11. Protecttoolkit C represents a suite of products including various PKCS#11 runtimes including software only, hardware adapter, and host security module based variants. A Remote client and server are also available

#### ProtectToolkit J

SafeNet's implementation of JCE. Runs on top of ProtectToolkit C

# R

## RC2/RC4

Ciphers designed by RSA Data Security, Inc.

## RFC

Request for Comments, proposed specifications for various protocols and algorithms archived by the Internet Engineering Task Force (IETF), see http://www.ietf.org

## RNG

Random Number Generator

## RSA

Cryptographic algorithm by Ron Rivest, Adi Shamir and Leonard Adelman

## RTC

Real Time Clock

# S

## **SDK**

Software Development Kits Other documentation may refer to the SafeNet Cprov and Protect Toolkit J SDKs. These SDKs have been renamed ProtectToolkit C and ProtectToolkit J respectively.  $\circlearrowright$  The names Cprov and ProtectToolkit C refer to the same device in the context of this or previous manuals. © The names Protect Toolkit J and ProtectToolkit J refer to the same device in the context of this or previous manuals.

## Slot

PKCS#11 slot which is capable of holding a token

## SlotPKCS#11

Slot which is capable of holding a token

SO

Security Officer

## Symmetric Cipher

An encryption algorithm that uses the same key for encryption and decryption. DES, RC4 and IDEA are all symmetric algorithms

# T

## TC

Trusted Channel

#### TCP/IP

Transmission Control Protocol / Internet Protocol

## **Token**

PKCS#11 token that provides cryptographic services and access controlled secure key storage

## TokenPKCS#11

Token that provides cryptographic services and access controlled secure key storage

# U

## URI

Universal Resource Identifier

## V

## VA

Validation Authority

# X

## X.509

Digital Certificate Standard

## X.509 Certificate

Section 3.3.3 of X.509v3 defines a certificate as: "user certificate; public key certificate; certificate: The public keys of a user, together with some other information, rendered unforgeable by encipherment with the private key of the certification authority which issued it"